# **BAB III ANALISIS DAN PERANCANGAN SISTEM**

#### **3.1 Analisis Sistem**

Analisis perancangan dari sistem pendukung keputusan penentuan pemilihan Laptop dengan menggunakan fuzzy Multi Criteria decison Making, dimulai dengan melakukan analisa data yang dibutuhkan dari sistem, dan untuk pengumpulan data dari setap kriteria yang digunakan berdasarkan data kriteria yang ada pada perusahaan sebgai data pemilihan. Dari hasil tersebut dilakukan dentifikasi masalah dengan melakukan penelurusan penyebab yang ada dengan menggunakan, pemodelan objek dengan diagram alir proses, *conceptual data model* dan *physical data model. Dan dari hasil tersebut maka didaptkan data berupa* Dan untuk pembuatan dari sistem dilakukan dengan menggunakan *perhitungan* fuzzy Multi Criteria decison Making dari criteria sebagai berikut : Harga, Kecepatan Prosesor, Kapasitas RAM, Kapasitas Hardisk, dan Ukuran Monitor, dari kriteria tersebut nantinya digunakan untuk menentukan pemilihan laptop bagi konsumen.

#### **3.2 Hasil Analisis**

Proses Analisa dari data menghasilkan proses pemilihan Laptop yang memberikan solusi bagi konsumen dalam menentukan pilihan lebih cepat dan efektif, dimana mampu mengatasi kondisi kesulitan dalam mencari laptop yang sesuai dari kebutuhan konsumen, untuk proses pemillihan berdasarkan harga, Kecepatan Prosesor, Kapasitas RAM, Kapasitas Hardisk, dan Ukuran Monitor yang dinilai berdasarkan aspek permintaan dari konsumen. Dari masalah yang terjadi dikarenakan konsumen sering mengalami kesulitan pada proses pemilihan, sehingga dilakukan pengecekkan data satu persatu dan mencari berdasarkan hanya pada harganya, dan untuk hasil dari proses pemilihan tersebut dilakukan dengan tujuan mempermudah bagi pihak perusahaan dalam memberikan arahan dan penjelasan serta juga mempermudah bagi konsumen untuk mencari barang laptop sesuai dengan kebutuhannya. Dari hasil system tersebut menigkatkan kinerja dari CV. Indo Rizky Utama Gresik dalam mengambil kerputusan dari sistem dengan pengolahan dari data yang sudah ada dan membuat penentuan pemilihan lapto sesuai dan efektif. Maka dari hasil tersebut maka dilakukan proses pengambilan keputusan dengan menentukan pemilihan laptop yang sesuai dengan kebutuhan konsumen yang dilakukan dengan menggunakan metode fuzzy criteria decision making. Dengan pengambilan keputusan pemilihan suplier digunakan beberapa kriteria yaitu harga, Kecepatan Prosesor, Kapasitas RAM, Kapasitas Hardisk, dan Ukuran Monitor . Dari proses pengambilan data dari perushaan didapatkan beberapa sampel data yang nantinya ditabulasikan kedalam database. Dari analisa sistem yang telah dilakukan dapat disimpulkan sebagai berikut :

- 1. Gambaran operasional data aplikasi pendukung keputusan untuk menentukan pemilihan laptop dari sistem berdasarkan sumber data dari poses inputan Harga, Kecepatan Prosesor, Kapasitas RAM, Kapasitas Hardisk, dan Ukuran Monitor sehigga pada proses pemilihan dapat dilakukan dengan baik.
- 2. Pengembagan dan perbaikan yang dilakukan oleh sistem dapat berupa pmbuatan atau perbaikan data sehingga mendapatkan hasil yang optimal dan lebih efektif
- 3. Kesalahan hasil perhitungan dikarenakan user pada proses input data yang tidak alid sehingga hasil proses outputan juga terjadi kekeliruan yang menyebabkan antara lain kebenaran data kurang terjamin, hasil informasi yang kurang akurat

Berikut untuk hasil data spesifikasi laptop yang digunakan sebagai bahan pengolahan dari sistem dapat dilihat pada table 3.1 :

| NO. | ALTERNATIF                      | Harga   | Prosesor   | Ram | Hardisk<br>/GB | Monitor<br>/Inc |
|-----|---------------------------------|---------|------------|-----|----------------|-----------------|
|     | Toshiba Satellite C840-1028U    | 3200000 | intel Atom | 2GB | 320            |                 |
|     | 2   TOSHIBA Satellite C840-B960 | 4866400 | Dual Core  | 2GB | 320            |                 |
|     | Toshiba Satellite L745-1109UB   | 5055000 |            | 2GB | 640            |                 |

**Tabel 3.1** Evaluasi nilai Spesifikasi dari perusahaan

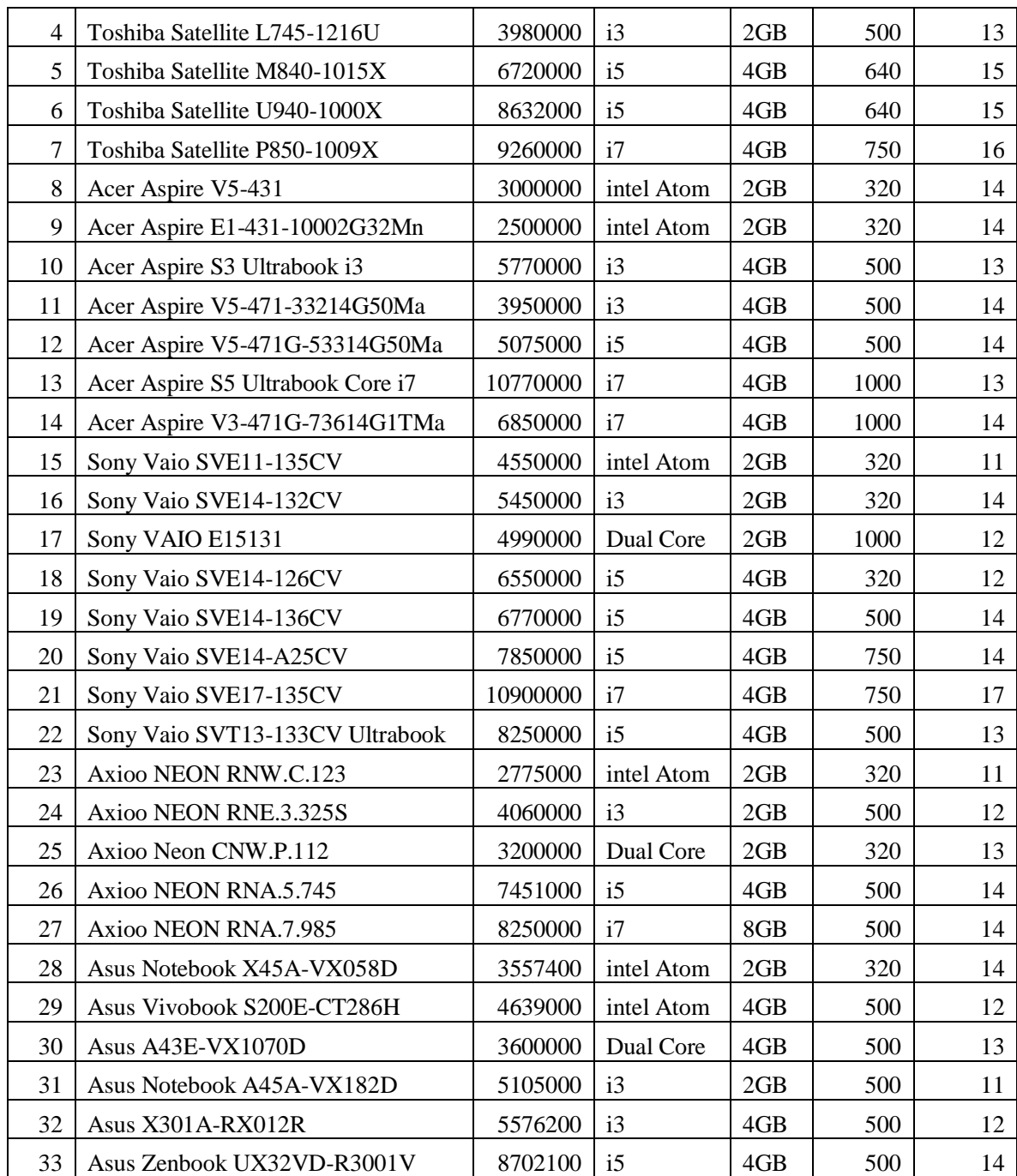

# **3.2.1 Penggunaan Metode**

Dari Hasil data table 3.1 dilakukan dengan menggunakan metode Fuzzy Multi Criteria Decision Making dalam proses pemilihan Laptop, dikarenakan metode FMCDM merupakan metode yang pada proses pemilihan datanya dilakukan dengan menggunakan banyak criteria dengan data yang telah diolah dengan perhitungan fuzzy sehingga untuk hasil lebih sesuai dan proses penentuan lebih cepat dan efesien. Dan proses penyelesain masalah maka dilakukan dengan menggunakan flowchart system dengan proses perancangan dari system pendukung keputusan penentuan pemilihan Laptop dengan menggunakan fuzzy criteria decision making, diharapkan dapat memberikan rekomendasi dari system dan sehingga mampu mempermudah dalam proses seleksi sehingga pada proses seleksi data maka dilkaukan dengan mampu memudahkan dalam proses peimilihannya, untuk mempermudah dari alur sistem ini dapat dilihat pada *flowchart* system.

Adapun gambaran alur kerja serta spesifikasi dari system pendukung keputusan yang akan dibuat seperti pada gambar 3.1 adalah sebagai berikut :

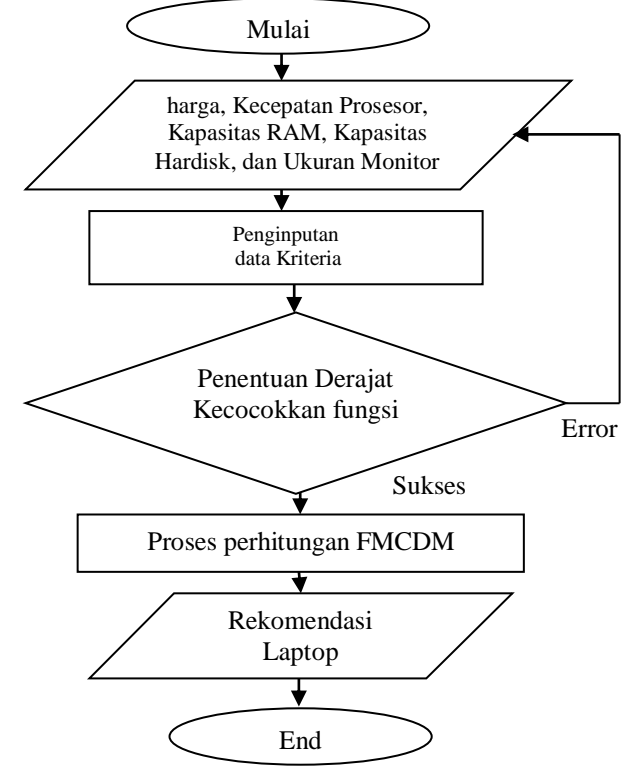

**Gambar 3.1.** Flowchart System Yang Akan Dibuat

Keterangan :

1. Menginputkan data dari kriteria yaitu inputan Harga, Kecepatan Prosesor, Kapasitas RAM, Kapasitas Hardisk, dan Ukuran Monitor

- 2. Proses identifikasi himpunan yang digunakan untuk menentukan nilai derajat kecocokkan, dan jika dari error dilakukan proses penginputan ulang dan jika berhasil dilakuakn proses perhitungan fungsi dimana setiap kriteria dilakukan dengan menggunakan nilai kurva fuzzy.
- 3. Kemudian dilanjutkan dengan proses perhitungan nilai data dengan perhitungan fmcdm dengan menentukan nilai predikat data
- 4. Kemudain dilakukan proses filter data dengan menggunakan sorting data nilai sehingga menghasilkan rekomendasi data nilai Laptop yang yang terpilih

Untuk Perhitungan dari Fuzzy Multi Criteria Decision Making, dengan permasalahan yang ada yaitu menentukan pemilihan data dari laptop sehingga yang mampu memnuhi kebutuhan dari perusahaan dari proses dengan perhitungan FMCDM dan kriteria yang telah ditentukan maka berikut langkah-langkah dari detail perhitungan dari data hasi observasi dengan menggunakan Metode Fuzzy Multi Criteria Decision Making., berikut penjelasan langkah-langkahnya :

- 1. Menentukan Criteria fuzzy MCDM
- 2. Penentuan nilai data kriteria
- 3. Penentuan dari setiap kriteria berupa data peringkat dengan fungsi segitiga Fuzzy
- 4. Perhitungan matriks kolom dari segitiga dengan nilai kolom pertam yi kedua qi dan ketiga zi
- 5. Perhitungan Nilai integral dari matriks kolom dengan menggunakan rumus F sebgai nilai hasil akhir
- 6. Proses sorting Data Dari Hasil Nilai F
- 7. Rekomendasi Laptop

Dari penjelasan langkah diatas berikut akan dijelaskan proses perhitungan aplikasi data dengan metode fuzzy MCDM untuk mempermudah proses dari alur kerja Pada gambar 3.2 sebagai berikut:

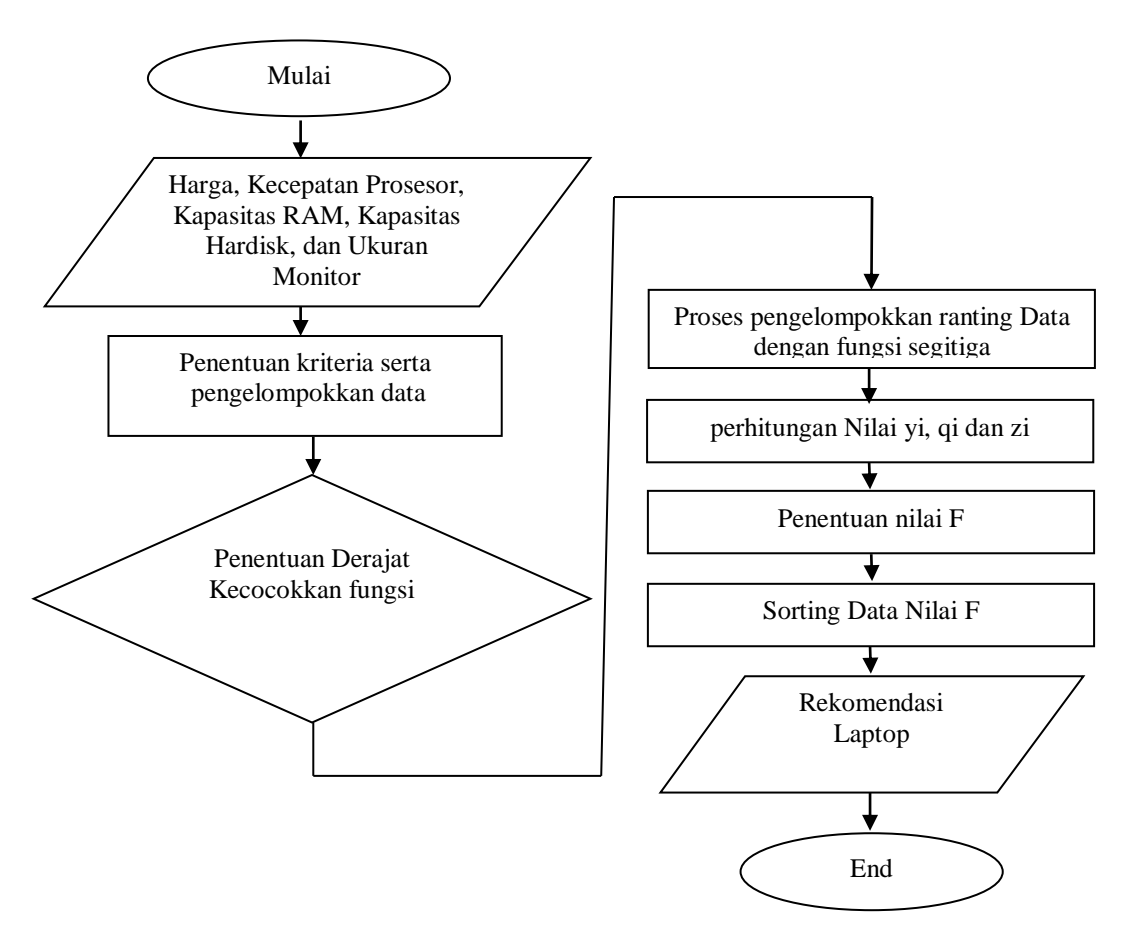

**Gambar 3.2** Flowchart System Proses Perhitungan Fuzzy MCDM

Keterangan :

- 1. Proses awal dilakukan dengan menentukan nilai kriteria dari p1, p2, p3, p4 dan p5 fuzzy, kemudian dari kriteria tersebut dilanjutkan dengan penentuan nilai dengan kriteria serta penentuan data
- 2. Dari himpunan diatas ditentukan nilai dari fungsi keanggotaan yaitu kurva dari peratingan data, dari hasil tersebut dilakukan dengan penentuan nilai derajat keceocokkan fungsi
- 3. Proses peratingan data dengan menggunakan nilai dari setiap data, dan Perhitungan nilai kriteria yi, qi,zi
- 4. Kemudian dilakukan dengan menggunakan fungsi F untuk mencari nilai bobot dari data
- 5. Dan dilanjutkan proses sorting data untuk menentukan nilai hasil query data

6. Rekomendasi supplier oleh system dari hasil perhitungan

### **3.3 Representasi Data**

Untuk proses hasil evaluasi data dilakukan dengan menggunakan proses evalusai dari data yang didapatkan dengan menggunakan hasil observasi data dari perusahaan berupa nilai harga, Prosesor, Ram, Hardisk dan Lebar Monitor. Untuk memberikan penilaian data dari nilai berupa rating atau kategori masing-masing dari setiap nilai kriteria sehingga dapat dengan mudah dilakukan penilainya dari setiap data, berikut untuk nilai data poin masing-masing kriteria dapat dilihat pada table 3.2 :

| <b>HARGA</b>        | <b>SIMBOL</b> | Harga   |
|---------------------|---------------|---------|
| SANGAT MAHAL        | <b>SMH</b>    | 8000000 |
| <b>MAHAL</b>        | MН            | 7000000 |
| <b>NORMAL</b>       | N             | 5000000 |
| <b>MURAH</b>        | MR            | 4000000 |
| <b>SANGAT MURAH</b> | <b>SMR</b>    | 3000000 |

**Tabel 3.2** Penilaian rating untuk Harga

**Tabel 3.3** Penilaian rating untuk Prosesor

| Prosesor      | Simbol | <b>SPESIFIKASI</b> |
|---------------|--------|--------------------|
| Sangat Cepat  | SС     | i7                 |
| Cepat         |        | i5                 |
| Normal        | N      | i3                 |
| Lambat        |        | Dual Core          |
| Sangat Lambat |        | intel Atom         |

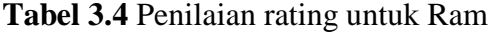

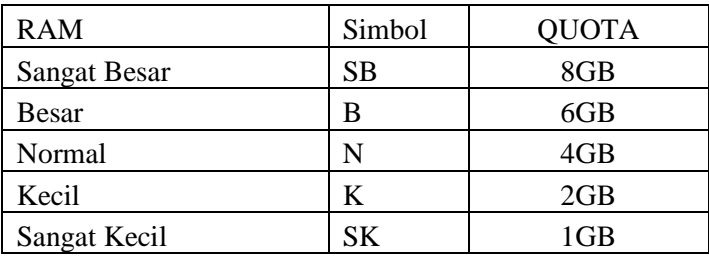

| Hardisk             | Simbol | <b>QUOTA</b> |
|---------------------|--------|--------------|
| <b>Sangat Besar</b> | SВ     | 1000         |
| Besar               | В      | 750          |
| Normal              | N      | 640          |
| Kecil               |        | 500          |
| Sangat Kecil        | SK     | 320          |

**Tabel 3.5** Penilaian rating untuk Hardisk

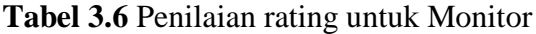

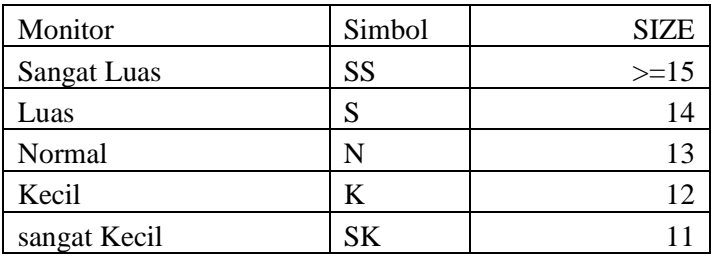

Dan Untuk Hasil Evalusai penilaian data dapat dilihat pada tabel 3.7,

sebagai berikut :

**Tabel 3.7** Evaluasi Hasil NIilai dari perusahaan

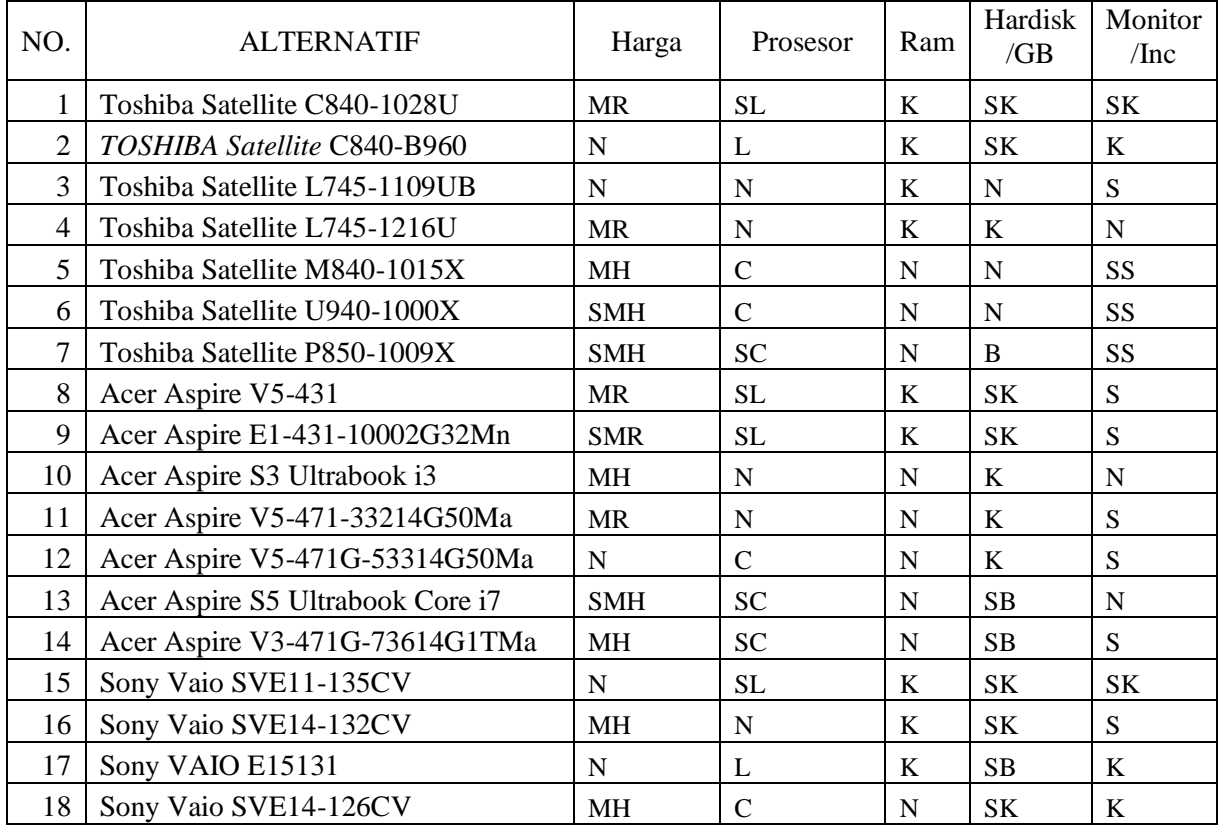

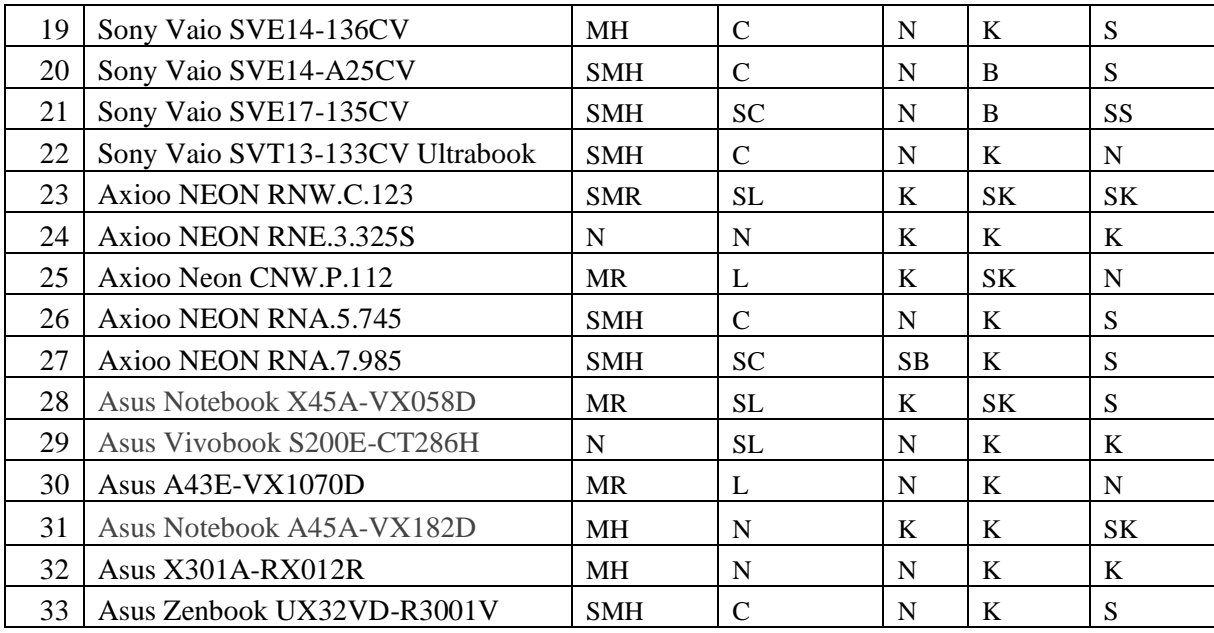

#### **3.3.1 Proses Perhitungan Dengan Menggunakan FMCDM**

Untuk hasil penilain data dari perusahaan dilakukan dengan menggunakan fungsi segitiga dari fuzzy, untuk poin dan hasil evalusai dilakukan dengan menggunakan perhitungan Dan Dari data table evaluasi penilaian, maka dilakukan penilaian sesuai dari poin perusahaan dengan menggunakna fungsi keanggotan fuzzy segitiga.

Dan dari data diatas maka dilakukaan pengelompokkan rating dari hasil fungsi segitiga fuzzy sebagai berikut :

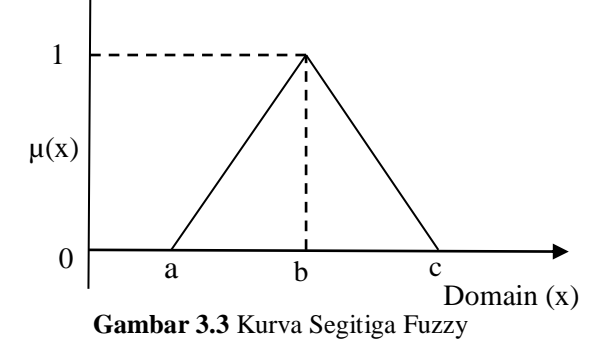

Penentuan nilai berdasarkan kepentingan dari perusahaan dengan menggunakan kurva fuzzy sebagai berikut :

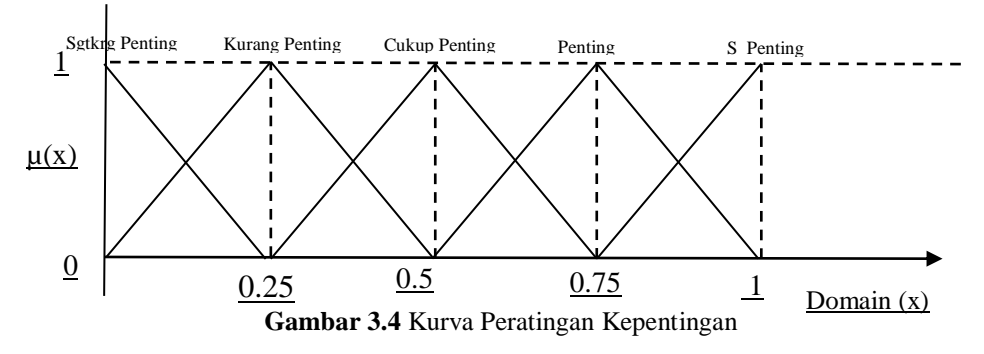

Penentuan nilai berdasarkan kepentingan Harga dari perusahaan dengan menggunakan kurva fuzzy sebagai berikut :

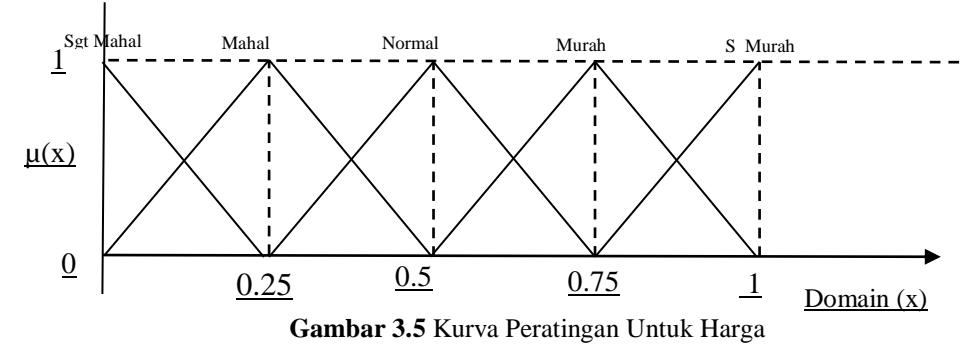

Penentuan nilai berdasarkan kepentingan Prosesor dari perusahaan dengan menggunakan kurva fuzzy sebagai berikut :

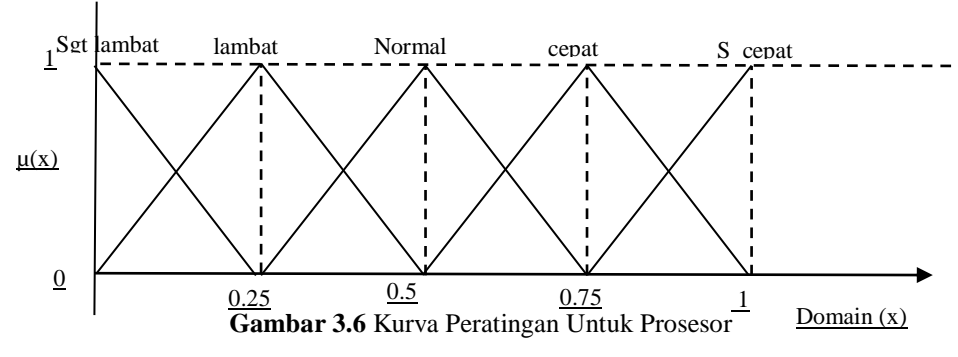

Penentuan nilai berdasarkan kepentingan Ram dari perusahaan dengan menggunakan kurva fuzzy sebagai berikut :

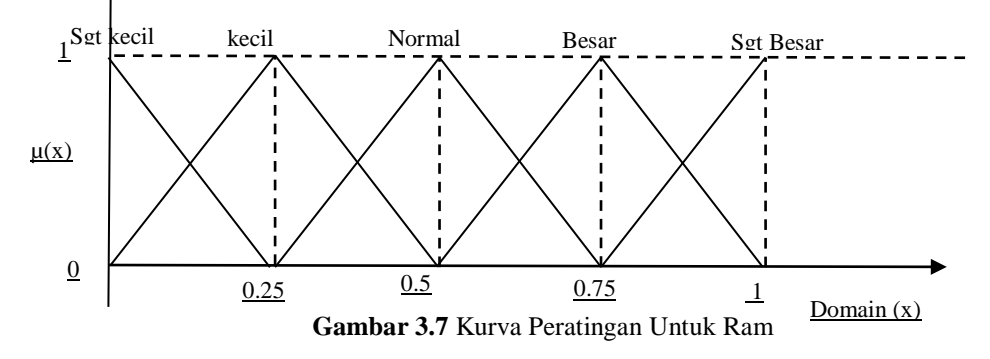

Penentuan nilai berdasarkan kepentingan Hardisk dari perusahaan dengan menggunakan kurva fuzzy sebagai berikut :

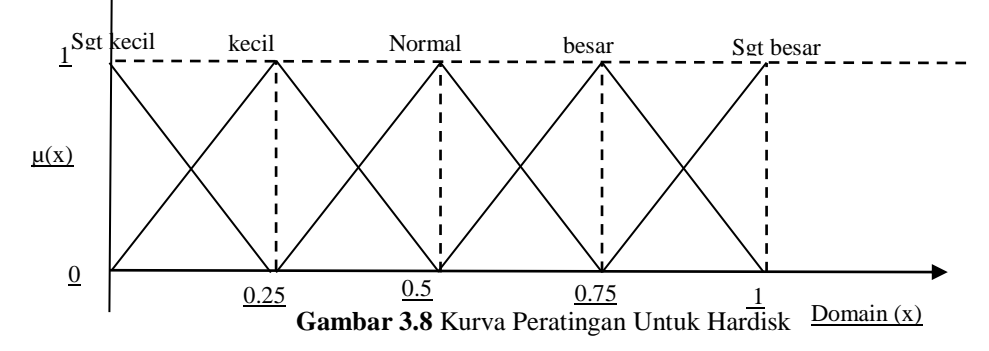

Penentuan nilai berdasarkan kepentingan Monitor dari perusahaan dengan menggunakan kurva fuzzy sebagai berikut :

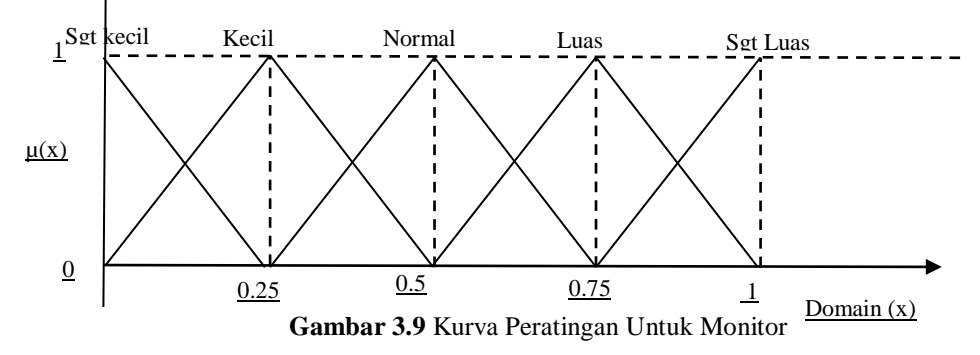

Dari Kurva diatas Maka dilakukan proses peratingan sebagai berikut : **Tabel 3.8** Rating Kepentingan

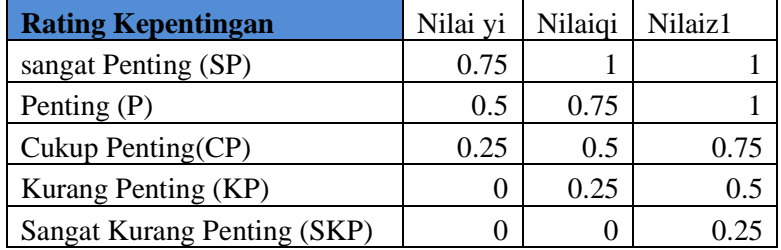

Dan untuk penilaian penilain sebagai berikut :

**Tabel 3.9** Data Penilaian Untuk Harga

| Penilaian           |            |          |         |         |  |  |  |
|---------------------|------------|----------|---------|---------|--|--|--|
|                     |            | Nilai yi | Nilaigi | Nilaiz1 |  |  |  |
| <b>SANGAT MURAH</b> | <b>SMR</b> | 0.75     |         |         |  |  |  |
| <b>MURAH</b>        | MR         | 0.5      | 0.75    |         |  |  |  |
| <b>NORMAL</b>       | N          | 0.25     | 0.5     | 0.75    |  |  |  |
| <b>MAHAL</b>        | MR         | 0        | 0.25    | 0.5     |  |  |  |
| <b>SANGAT MAHAL</b> | <b>SMH</b> |          |         | 0.25    |  |  |  |

| Penilaian           |           |          |          |          |
|---------------------|-----------|----------|----------|----------|
|                     |           | Nilai yi | Nilai qi | Nilai z1 |
| <b>Sangat Cepat</b> | <b>SC</b> | 0.75     |          |          |
| Cepat               | C         | 0.5      | 0.75     |          |
| Normal              | N         | 0.25     | 0.5      | 0.75     |
| Lambat              |           |          | 0.25     | 0.5      |
| Sangat Lambat       | <b>SL</b> |          |          |          |

**Tabel 3.10** Data Penilaian Untuk Prosesor

 **Tabel 3.11** Data Penilaian Untuk RAM

| Penilaian           |           |          |          |          |  |  |
|---------------------|-----------|----------|----------|----------|--|--|
|                     |           | Nilai yi | Nilai qi | Nilai z1 |  |  |
| <b>Sangat Besar</b> | <b>SB</b> | 0.75     |          |          |  |  |
| <b>Besar</b>        | B         | 0.5      | 0.75     |          |  |  |
| Normal              | N         | 0.25     | 0.5      | 0.75     |  |  |
| Kecil               | K         |          | 0.25     | 0.5      |  |  |
| Sangat Kecil        | SК        |          |          |          |  |  |

**Tabel 3.12** Data Penilaian Untuk Hardisk

| Penilaian           |    |          |          |          |  |  |  |
|---------------------|----|----------|----------|----------|--|--|--|
|                     |    | Nilai yi | Nilai qi | Nilai z1 |  |  |  |
| <b>Sangat Besar</b> | SВ | 0.75     |          |          |  |  |  |
| Besar               | В  | 0.5      | 0.75     |          |  |  |  |
| Normal              | N  | 0.25     | 0.5      | 0.75     |  |  |  |
| Kecil               | K  |          | 0.25     | 0.5      |  |  |  |
| Sangat Kecil        | SК |          |          | 0.25     |  |  |  |

 **Tabel 3.13** Data Penilaian Untuk Monitor

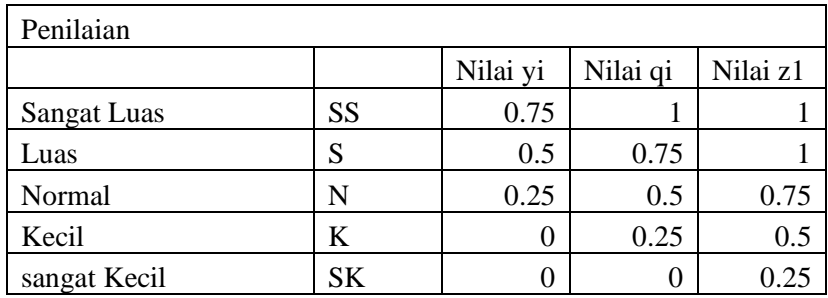

Dari data diatas maka dilakukan perhitungan Nilai yi, qi dan zi rumus berikut untuk mengetahui setiap detail bobot dari masing-masing nilai.

$$
Y_i = \left(\frac{1}{k}\right) \sum_{t=1}^k (o_{it}, a_i)
$$

$$
Q_i = \left(\frac{1}{k}\right) \sum_{t=1}^k (p_{it}, b_i)
$$

$$
Z_i = \left(\frac{1}{k}\right) \sum_{t=1}^k (q_{it}, c_i)
$$

Keterangan :

Yi = nilai perhitungan matriks pada Coulum 1 Qi = nilai perhitungan matriks pada Coulum 2  $Z_i$  = nilai perhitungan matriks pada Coulum 3

Dari proses penyelesaian perhitungan dengan metode FMCDM dilakukan penentuan laptop jika dikatahui permintaan konsumen dengan kriteria berikut :

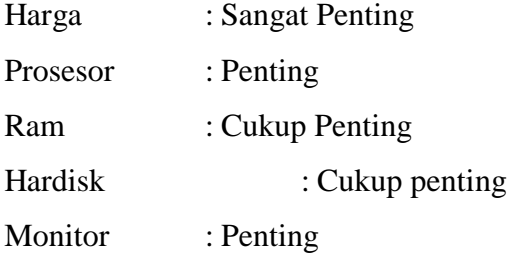

Ditanya berapa nilai F dari pemilihan laptop dengan minat konsumen …?

Berikut untuk hasil perhitungan nilai Yi sebagai berikut :

NIlai Kepentingan dari setiap Kriteria adalah :

Detail Data Perhitungan untuk nilai Yi kepentingan pertama sebagai berikut :

Dan untuk penentuan nilai yi dari Data alternative Laptop diatas Sebagai berikut :

$$
\mathbf{Y}_{i} = \left(\frac{1}{k}\right) \sum_{t=1}^{k} (\mathbf{o}_{it} \mathbf{a}_{i})
$$

 $Y_i$  = Merupakan Nilai matriks kolom pertama

 $K =$ Banyak krieria Yang digunakan

 $O_{it}$  = Nilai Kepentingan ke –it

 $a_i$  = nilai kriteria ke-i

Untuk melakukan proses diatas maka dilakukan pengkonversian penilaian kedalam nilai yi, kemudia didapatkan hasil data seperti terlihat pada tabel 3.14a : **Tabel 3.14a**Tabel Hasil konversi Nilai Yi

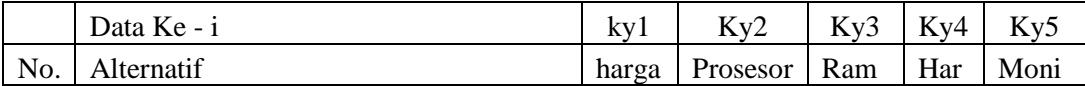

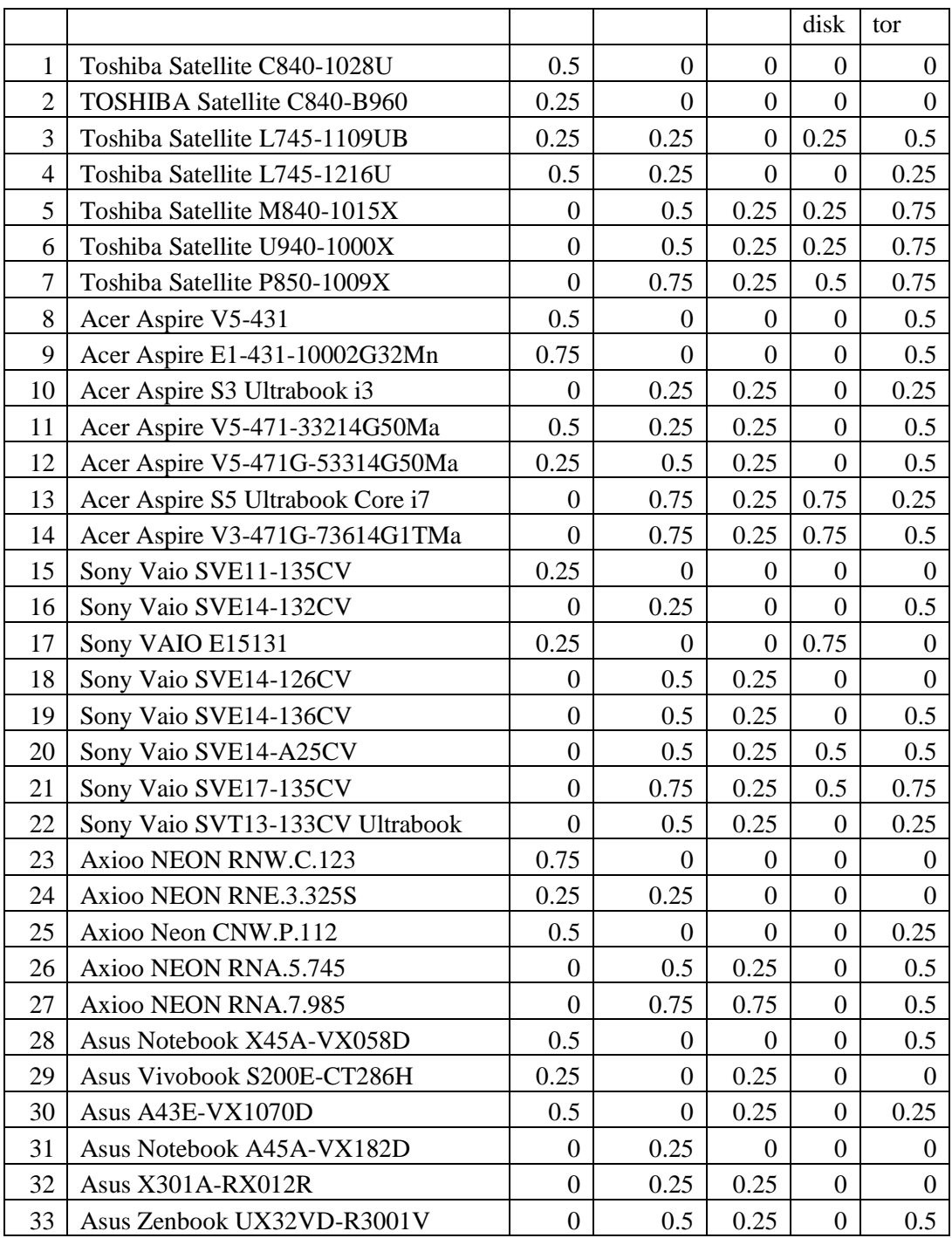

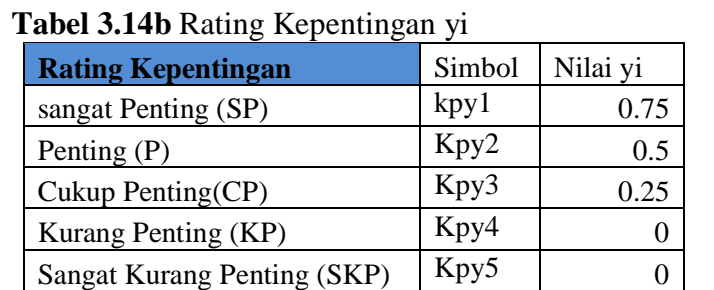

Dari nilai kepentingan pada rating kepetingan yi didapatkan nilai sebagai berikut :

 Dari hasil konversi nilai yi diatas maka dilakaukan proses perhitungan nilai yi dari kriteria, untuk detail example contoh perhitungan sebagai berikut :

> a) Alternative Toshiba Satellite C840-1028U dengan penilain krtieria pada nilai yi sebagai berikut :

$$
= ((ky1.1*kyy1) + (ky2.1*kyy2) + (ky3.1*kyy3)
$$
  
+ (ky4.1\*kyy4) + (ky5.1\*kyy5))  
  
K  

$$
= ((0.5*0.75) + (0*0.5) + (0*0.25) + (0*0.25) + (0*0.5))
$$
  
5  

$$
= (0.375 + 0 + 0 + 0 + 0)
$$
  
5  
= 0.075

b) Alternative TOSHIBA Satellite C840-B960dengan penilain krtieria pada nilai yi sebagai berikut :

$$
= \frac{((ky1.2*ky1) + (ky2.2*ky2) + (ky3.2*ky3) + (ky4.2*ky4) + (ky5.2*ky5))}{K}
$$
  
= 
$$
\frac{((0.25*0.75) + (0*0.5) + (0*0.25) + (0*0.25) + (0*0.5))}{5}
$$
  
= 
$$
\frac{(0.1875 + 0 + 0 + 0 + 0)}{5}
$$
  
= 0.0375

c) Alternative Toshiba Satellite L745-1109UB dengan penilain krtieria pada nilai yi sebagai berikut :

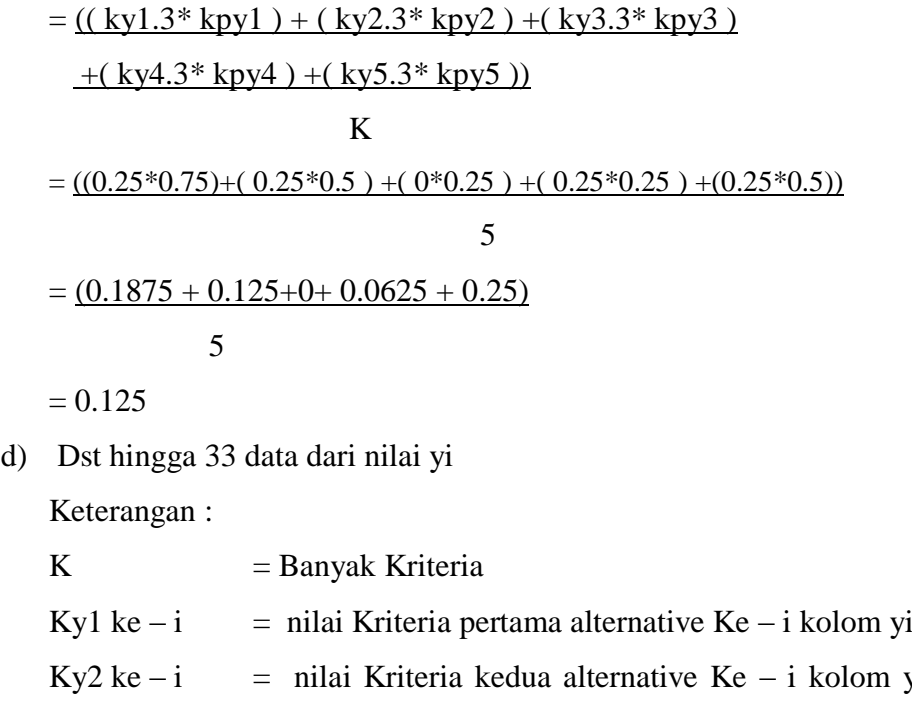

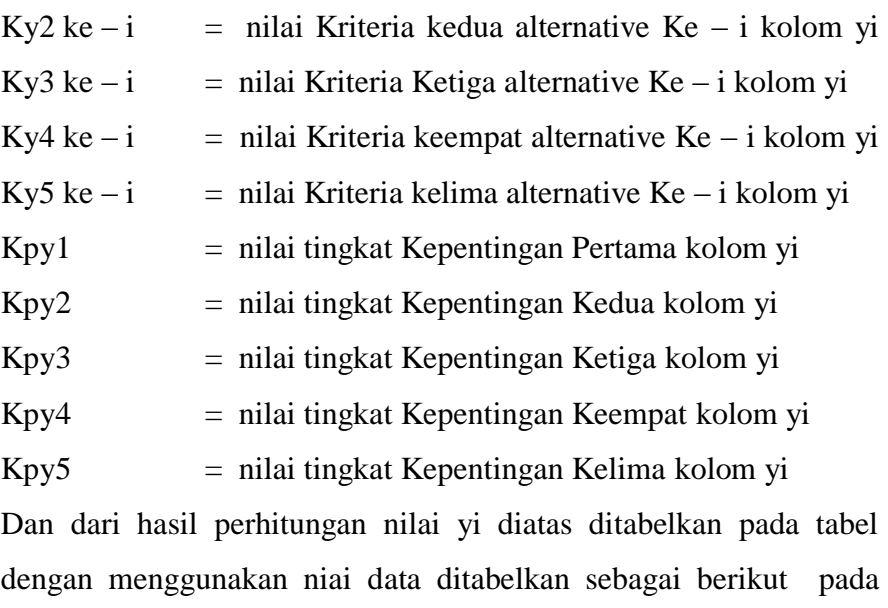

|                |                               | Sangat<br>Penting | Penting  | Cukup<br>Penting | Cukup<br>Penting | Penting |        |
|----------------|-------------------------------|-------------------|----------|------------------|------------------|---------|--------|
|                | Proses Perhitungan Nilia y1   | 0.75              | 0.5      | 0.25             | 0.25             | 0.5     | Nilai  |
|                |                               |                   |          |                  | Har              | Moni    | Yi     |
| No.            | Alternatif                    | harga             | Prosesor | Ram              | disk             | tor     |        |
|                | Toshiba Satellite C840-1028U  | 0.375             | $\theta$ | $\theta$         | $\theta$         | 0       | 0.075  |
| $\overline{2}$ | TOSHIBA Satellite C840-B960   | 0.1875            | $\theta$ | $\Omega$         | $\theta$         | 0       | 0.0375 |
| 3              | Toshiba Satellite L745-1109UB | 0.1875            | 0.125    | $\theta$         | 0.0625           | 0.25    | 0.125  |
| 4              | Toshiba Satellite L745-1216U  | 0.375             | 0.125    | $\theta$         |                  | 0.125   | 0.125  |

**Tabel 3.15** Tabel Hasil Perhitungan Nilai Yi dari hasil konversi nilai yi

tabel 3.15 :

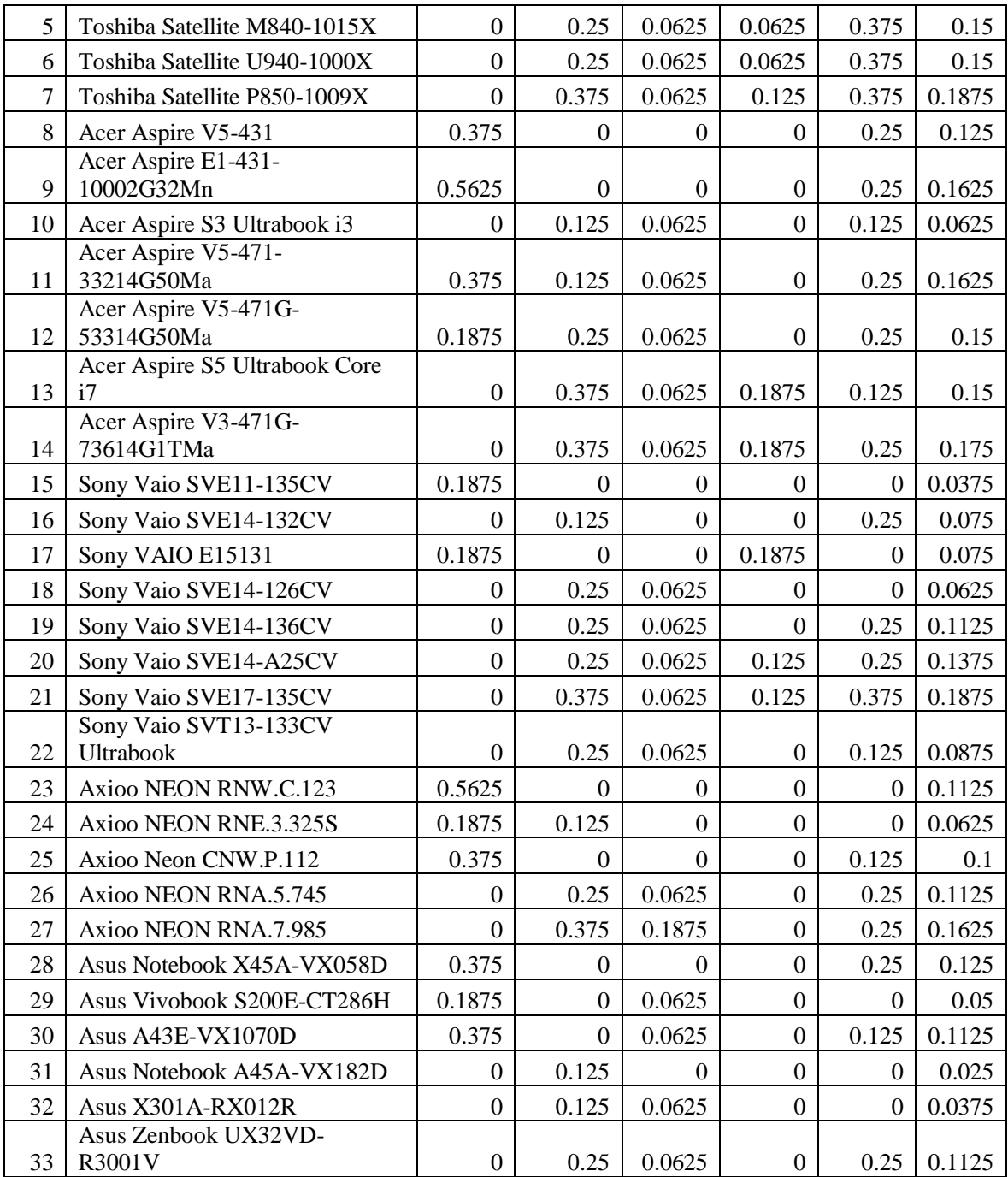

Detail Data Perhitungan untuk nilai Qi kepentingan pertama sebagai berikut :

Dan untuk penentuan nilai Qi dari Data alternative Laptop diatas, diakukan proses konversi terlebih dahulu kemudian dari proses diatas maka dilakukan pengkonversian dalam penilaian nilai Qi, kemudian didapatkan hasil data seperti terlihat pada tabel 3.12 :

$$
Q_i = \left(\frac{1}{k}\right) \sum_{t=1}^k \left(p_{it} b_i\right)
$$

- $Q_i$  = Merupakan Nilai matriks kolom kedua
- K = Banyak krieria Yang digunakan

 $P_{it}$  = Nilai Kepentingan ke –it

 $b_i$  = nilai kriteria ke-i

**Tabel 3.16a** Tabel Hasil konversi Nilai qi

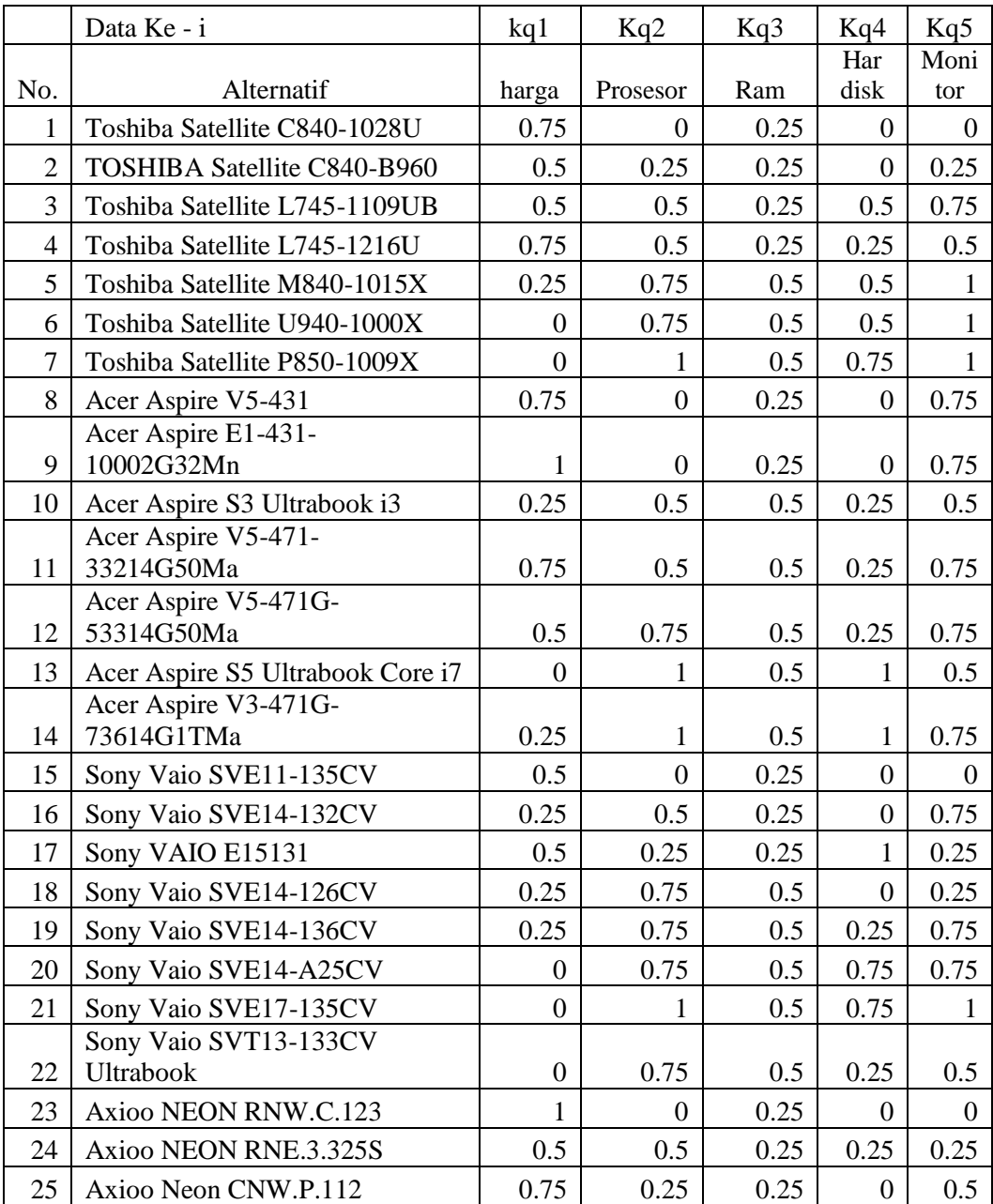

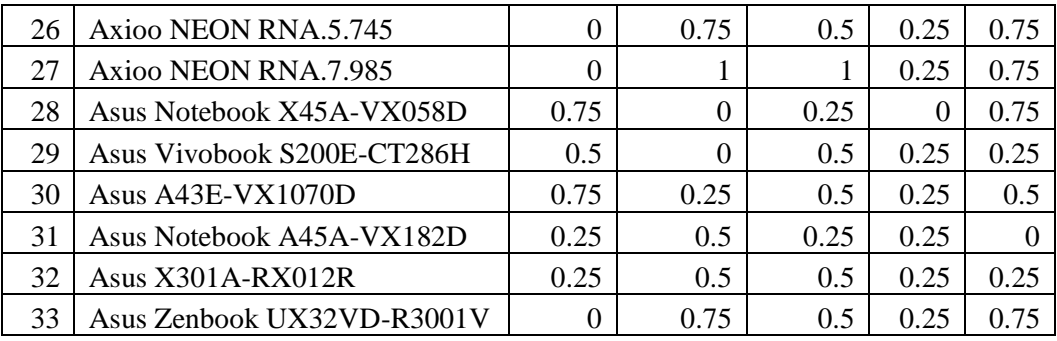

Dari nilai kepentingan pada rating kepetingan qi didapatkan nilai sebagai berikut :

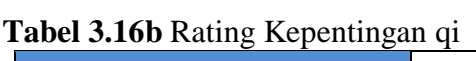

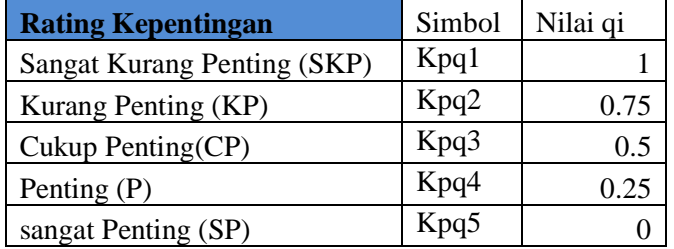

Dari hasil konversi nilai qi diatsa maka dilakaukan proses perhitungan nilai yi dari kriteria, untuk detail examle contoh perhitungan sebagai berikut :

> a) Alternative Toshiba Satellite C840-1028U dengan penilain krtieria pada nilai qi sebagai berikut :

$$
= \frac{(( kq1.1* kpq1 ) + ( kq2.1* kpq2 ) + ( kq3.1* kpq3 )}{( kq4.1* kpq4 ) + ( kq5.1* kpq5 )}
$$

K

$$
= \frac{((0.75 \times 1) + (0.75) + (0.25 \times 0.5) + (0.75) + (0.75))}{5}
$$
  
= 
$$
\frac{(0.75 + 0 + 0.125 + 0 + 0)}{5}
$$
  
= 0.175

b) Alternative TOSHIBA Satellite C840-B960 dengan penilain krtieria pada nilai qi sebagai berikut :

 $=$  (( kq1.2\* kp1 ) + ( kq2.2\* kpq2 ) + ( kq3.2\* kpq3 )

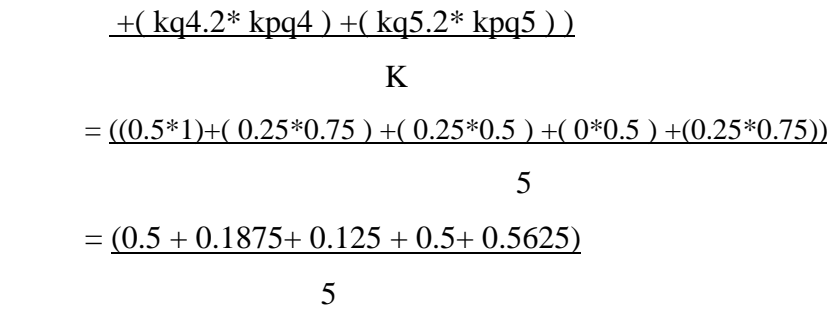

 $= 0.2$ 

- c) Alternative Toshiba Satellite L745-1109UB dengan penilain krtieria pada nilai qi sebagai berikut :
	- $=$  (( kq1.3\* kpq1 ) + ( kq2.3\* kpq2 ) + ( kq3.3\* kpq3 )  $+($  kq4.3\* kpq4  $)$  +( kq5.3\* kpq5 )) K

 $= ((0.5*1)+(0.5*0.75)+(0.25*0.5)+(0.5*0.5)+(0.25*0.75))$ 5  $=$   $(0.5 + 0.375 + 0.125 + 0.25 + 0.5625)$ 5

$$
f_{\rm{max}}
$$

 $= 0.3625$ 

d) Dst hingga 33 data dari nilai qi

Keterangan :

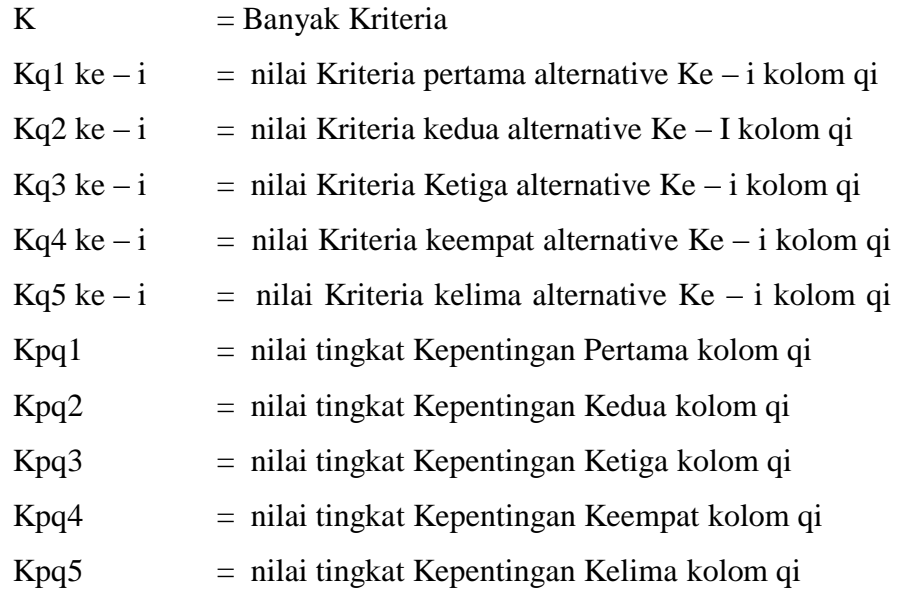

Dan dari hasil perhitungan nilai qi diatas ditabelkan pada tabel dengan menggunakan niai data ditabelkan sebagai berikut pada tabel 3.17 :

Dan untuk hasil perhitungan dengan menggunakan nilai qi dapat dilihat pada table 3.17 :

|                | Hasil perhtiungan nilai Qi          | Sangat<br>Penting | Penting          | Cukup<br>Penting | Cukup<br>Penting | Penting          |             |
|----------------|-------------------------------------|-------------------|------------------|------------------|------------------|------------------|-------------|
|                | Konversi Nilai Qi                   |                   |                  |                  |                  |                  |             |
|                |                                     | $\mathbf{1}$      | 0.75             | 0.5              | 0.5              | 0.75             | Nilai<br>qi |
|                |                                     |                   |                  |                  | Har              | Moni             |             |
| No.            | Alternatif                          | harga             | Prosesor         | Ram              | disk             | tor              |             |
| $\mathbf{1}$   | Toshiba Satellite C840-1028U        | 0.75              | 0                | 0.125            | $\boldsymbol{0}$ | $\boldsymbol{0}$ | 0.175       |
| $\overline{2}$ | TOSHIBA Satellite C840-B960         | 0.5               | 0.1875           | 0.125            | $\boldsymbol{0}$ | 0.1875           | 0.2         |
| 3              | Toshiba Satellite L745-1109UB       | 0.5               | 0.375            | 0.125            | 0.25             | 0.5625           | 0.3625      |
| $\overline{4}$ | Toshiba Satellite L745-1216U        | 0.75              | 0.375            | 0.125            | 0.125            | 0.375            | 0.35        |
| 5              | Toshiba Satellite M840-1015X        | 0.25              | 0.5625           | 0.25             | 0.25             | 0.75             | 0.4125      |
| 6              | Toshiba Satellite U940-1000X        | $\boldsymbol{0}$  | 0.5625           | 0.25             | 0.25             | 0.75             | 0.3625      |
| $\overline{7}$ | Toshiba Satellite P850-1009X        | $\mathbf{0}$      | 0.75             | 0.25             | 0.375            | 0.75             | 0.425       |
| 8              | Acer Aspire V5-431                  | 0.75              | $\mathbf{0}$     | 0.125            | $\boldsymbol{0}$ | 0.5625           | 0.2875      |
|                | Acer Aspire E1-431-                 |                   |                  |                  |                  |                  |             |
| 9              | 10002G32Mn                          | 1                 | $\boldsymbol{0}$ | 0.125            | $\boldsymbol{0}$ | 0.5625           | 0.3375      |
| 10             | Acer Aspire S3 Ultrabook i3         | 0.25              | 0.375            | 0.25             | 0.125            | 0.375            | 0.275       |
| 11             | Acer Aspire V5-471-<br>33214G50Ma   | 0.75              | 0.375            | 0.25             | 0.125            | 0.5625           | 0.4125      |
| 12             | Acer Aspire V5-471G-<br>53314G50Ma  | 0.5               | 0.5625           | 0.25             | 0.125            | 0.5625           | 0.4         |
| 13             | Acer Aspire S5 Ultrabook Core<br>i7 | $\boldsymbol{0}$  | 0.75             | 0.25             | 0.5              | 0.375            | 0.375       |
| 14             | Acer Aspire V3-471G-<br>73614G1TMa  | 0.25              | 0.75             | 0.25             | 0.5              | 0.5625           | 0.4625      |
| 15             | Sony Vaio SVE11-135CV               | 0.5               | $\overline{0}$   | 0.125            | $\boldsymbol{0}$ | $\overline{0}$   | 0.125       |
| 16             | Sony Vaio SVE14-132CV               | 0.25              | 0.375            | 0.125            | $\overline{0}$   | 0.5625           | 0.2625      |
| 17             | Sony VAIO E15131                    | 0.5               | 0.1875           | 0.125            | 0.5              | 0.1875           | 0.3         |
| 18             | Sony Vaio SVE14-126CV               | 0.25              | 0.5625           | 0.25             | $\overline{0}$   | 0.1875           | 0.25        |
| 19             | Sony Vaio SVE14-136CV               | 0.25              | 0.5625           | 0.25             | 0.125            | 0.5625           | 0.35        |
| 20             | Sony Vaio SVE14-A25CV               | $\boldsymbol{0}$  | 0.5625           | 0.25             | 0.375            | 0.5625           | 0.35        |
| 21             | Sony Vaio SVE17-135CV               | $\overline{0}$    | 0.75             | 0.25             | 0.375            | 0.75             | 0.425       |
|                | Sony Vaio SVT13-133CV               |                   |                  |                  |                  |                  |             |
| 22             | Ultrabook                           | $\boldsymbol{0}$  | 0.5625           | 0.25             | 0.125            | 0.375            | 0.2625      |
| 23             | Axioo NEON RNW.C.123                | $\mathbf{1}$      | $\boldsymbol{0}$ | 0.125            | $\mathbf{0}$     | $\boldsymbol{0}$ | 0.225       |
| 24             | Axioo NEON RNE.3.325S               | 0.5               | 0.375            | 0.125            | 0.125            | 0.1875           | 0.2625      |
| 25             | Axioo Neon CNW.P.112                | 0.75              | 0.1875           | 0.125            | $\boldsymbol{0}$ | 0.375            | 0.2875      |

**Tabel 3.17** Tabel Hasil Perhitungan Nilai qi dari hasil konversi nilai qi

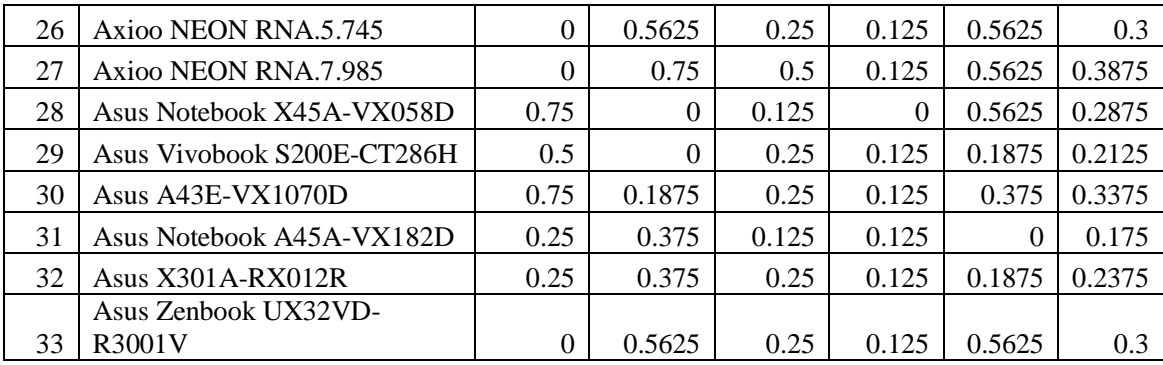

Detail Data Perhitungan untuk nilai Zi kepentingan pertama sebagai berikut :

Dan untuk penentuan nilai Zi dari Data alternative Laptop diatas, diakukan proses konversi terlebih dahulu kemudian dari proses diatas maka dilakukan pengkonversian dalam penilaian nilai Zi, kemudian didapatkan hasil data seperti terlihat pada tabel 3.18a :

$$
Z_i = \left(\frac{1}{k}\right) \sum_{t=1}^k \left(q_{it} c_i\right)
$$

 $Z_i$  = Merupakan Nilai matriks kolom keuda

 $K =$ Banyak krieria Yang digunakan

 $q_{it}$  = Nilai Kepentingan ke –it

 $c_i$  = nilai kriteria ke-i

**Tabel 3.18a** Tabel Hasil konversi Nilai Zi

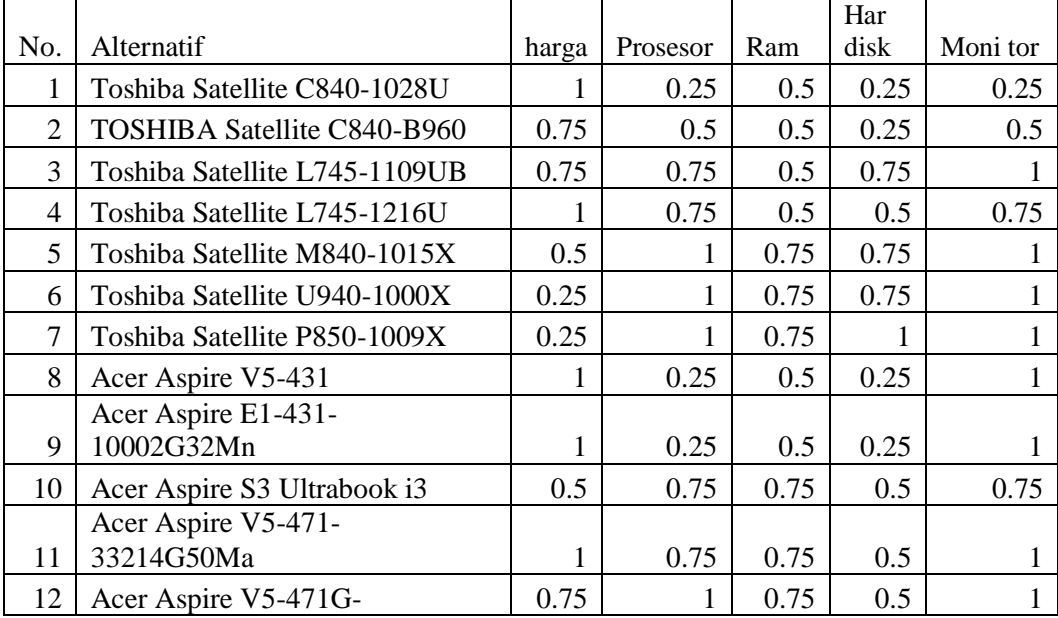

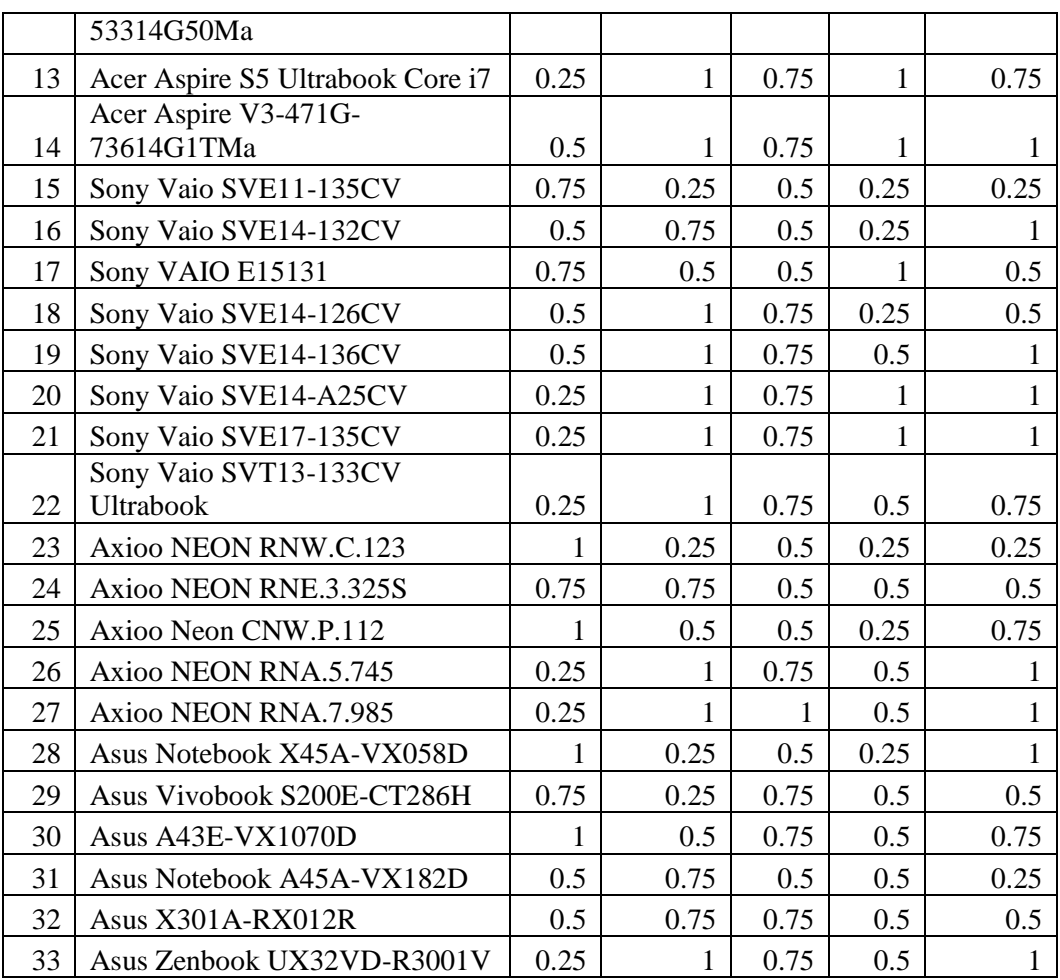

Dari nilai kepentingan pada rating kepetingan zi didapatkan nilai sebagai berikut :

**Tabel 3.18b** Rating Kepentingan zi

| <b>Rating Kepentingan</b>   | Simbol | Nilai zi |
|-----------------------------|--------|----------|
| Sangat Kurang Penting (SKP) | Kpz1   |          |
| Kurang Penting (KP)         | Kpz2   |          |
| Cukup Penting(CP)           | Kpz3   | 0.75     |
| Penting $(P)$               | Kpz4   | 0.5      |
| sangat Penting (SP)         | Kpz5   |          |

Dari hasil konversi nilai zi diatsa maka dilakaukan proses perhitungan nilai zi dari kriteria, untuk detail examle contoh perhitungan sebagai berikut :

a) Alternative Toshiba Satellite C840-1028U dengan penilain krtieria pada nilai zi sebagai berikut :

$$
= \frac{((kz1.1*kpz1) + (kz2.1*kpz2) + (kz3.1*kpz3) + (kz4.1*kpz4) + (kz5.1*kpz5))}{K}
$$
  
\n
$$
= \frac{((1*1)+(0.25*1) + (0.5*0.75) + (0.25*0.75) + (0.25*1))}{5}
$$
  
\n
$$
= \frac{(1+0.25+0.375+0.1875+0.25)}{5}
$$
  
\n
$$
= 0.4125
$$

b) Alternative TOSHIBA Satellite C840-B960 dengan penilain krtieria pada nilai zi sebagai berikut :

$$
= \frac{((kz1.2*kpz1) + (kz2.2*kpz2) + (kz3.2*kpz3) + (kz4.2*kpz4) + (kz5.2*kpz5))}{K}
$$
  
\n
$$
= \frac{((0.75*1) + (0.5*1) + (0.5*0.75) + (0.25*0.75) + (0.5*1))}{5}
$$
  
\n
$$
= \frac{(0.75+0.5+0.375+0.1875+0.25)}{5}
$$

 $= 0.4625$ 

c) Alternative Toshiba Satellite L745-1109UB dengan penilain krtieria pada nilai zi sebagai berikut :

$$
= \frac{((kz1.3 * kpz1) + (kz2.3 * kpz2) + (kz3.3 * kpz3))}{+(kz4.3 * kpz4) + (kz5.3 * kpz5))}
$$
  

$$
= \frac{((0.75 * 1) + (0.75 * 1) + (0.5 * 0.75) + (0.75 * 0.75) + (1 * 1))}{5}
$$

$$
= \frac{(0.75 + 0.75 + 0.375 + 0.5625 + 1)}{5}
$$

 $= 0.8675$ 

# d) Dst hingga 33 data dari nilai Zi

Keterangan :

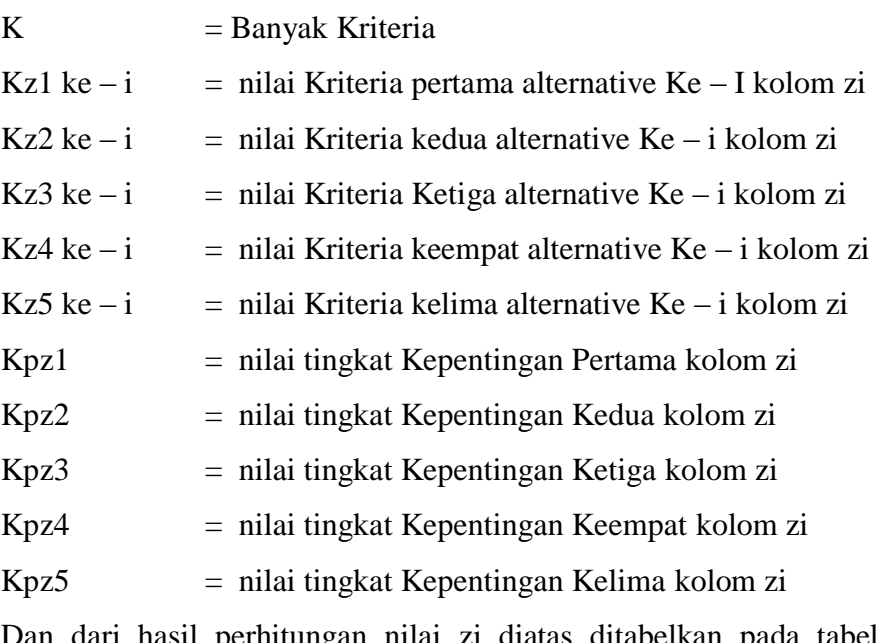

Dan dari hasil perhitungan nilai zi diatas ditabelkan pada tabel dengan menggunakan niai data ditabelkan sebagai berikut pada tabel 3.19 :

Dan untuk hasil perhitungan dengan menggunakan nilai zi dapat dilihat pada table 3.19 : **Tabel 3.19** Tabel Hasil Perhitungan Nilai zi dari hasil konversi nilai zi

|                | Perhitungan Nilai zi           | Sangat  |          | Cukup   | Cukup   |         |        |
|----------------|--------------------------------|---------|----------|---------|---------|---------|--------|
|                |                                | Penting | Penting  | Penting | Penting | Penting |        |
|                | Nilai Zi                       |         | 1        | 0.75    | 0.75    | 1       | Nilai  |
|                |                                |         |          |         | Har     | Moni    | Zi     |
| No.            | Alternatif                     | harga   | Prosesor | Ram     | disk    | tor     |        |
| 1              | Toshiba Satellite C840-1028U   |         | 0.25     | 0.375   | 0.1875  | 0.25    | 0.4125 |
|                | <b>TOSHIBA Satellite C840-</b> |         |          |         |         |         |        |
| $\overline{2}$ | <b>B960</b>                    | 0.75    | 0.5      | 0.375   | 0.1875  | 0.5     | 0.4625 |
|                | Toshiba Satellite L745-        |         |          |         |         |         |        |
| 3              | 1109UB                         | 0.75    | 0.75     | 0.375   | 0.5625  | 1       | 0.6875 |
| $\overline{4}$ | Toshiba Satellite L745-1216U   |         | 0.75     | 0.375   | 0.375   | 0.75    | 0.65   |
| 5              | Toshiba Satellite M840-1015X   | 0.5     | 1        | 0.5625  | 0.5625  | 1       | 0.725  |
| 6              | Toshiba Satellite U940-1000X   | 0.25    | 1        | 0.5625  | 0.5625  | 1       | 0.675  |
| 7              | Toshiba Satellite P850-1009X   | 0.25    | 1        | 0.5625  | 0.75    | 1       | 0.7125 |
| 8              | Acer Aspire V5-431             |         | 0.25     | 0.375   | 0.1875  |         | 0.5625 |
|                | Acer Aspire E1-431-            |         |          |         |         |         |        |
| 9              | 10002G32Mn                     |         | 0.25     | 0.375   | 0.1875  | 1       | 0.5625 |
| 10             | Acer Aspire S3 Ultrabook i3    | 0.5     | 0.75     | 0.5625  | 0.375   | 0.75    | 0.5875 |
|                | Acer Aspire V5-471-            |         |          |         |         |         |        |
| 11             | 33214G50Ma                     |         | 0.75     | 0.5625  | 0.375   |         | 0.7375 |

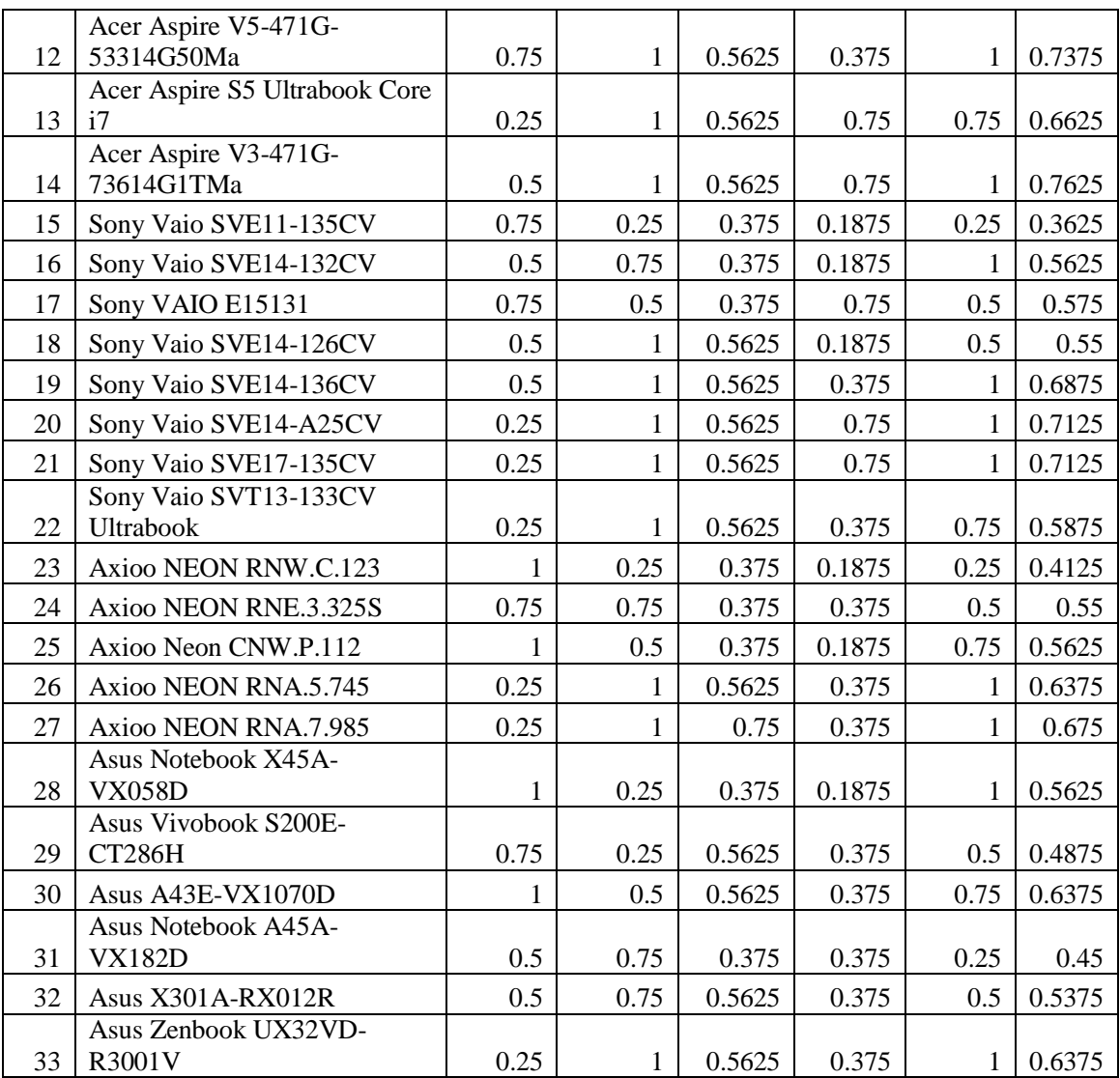

#### **3.3.2 Proses Perhitungan Nilai F**

Dari hasil nilai yi, qi, dan zi maka dilakukan penentuan nilai f sebagai berikut :

Dari Data Diatas Maka diasumsikan nilai alpha adalah 0.5 dan hasil perhitungan nilai F sebagai berikut :

Dari Nilai F dengan Rumus =

F =  $\alpha$  (( $\alpha^*$ Nilai Zi ke- i )+Nilai Qi ke i + ((1- $\alpha$ )\*nilai yi ke - i ))

Untuk hasil perhitungan dari hasil seleksi dapat dilihat pada tabel 3.16 Dan untuk hasil keseluruhan dari nilai hasil perhitungan nilai F sebagai berikut :

Dari Nilai F dengan Rumus =

F = α ((α\*Nilai Zi)+Nilai Qi+((1-α)\*nilai yi))

1. Untuk hasil perhitungan dari Toshiba Satellite C840-1028U F

$$
= 0.5((0.5*0.4125)+(0.175)+(1-0.5)*0.075)
$$

$$
=0.209375
$$

2. Untuk hasil perhitungan dari TOSHIBA Satellite C840-B960 F

$$
= 0.5((0.5*0.4625)+(0.2)+(1-0.5)*0.0375)
$$

 $= 0.225$ 

3. Untuk hasil perhitungan dari Toshiba Satellite L745-1109UB F

$$
= 0.5((0.5 * 0.6875) + (0.3625) + (1 - 0.5) * 0.125)
$$

- $= 0.384375$
- 4. Dst nilai f hingga 33 data

Dan untuk detail perhitungan nilai F dapat dilihat pada tabel 3.20 sebagai berikut :

**Tabel 3. 20** Tabel Hasil Perhitungan nilai F

| No.            | Alternatif                       | Nilai Yi | Nilai Qi | Nilai Zi | Nilai F  |
|----------------|----------------------------------|----------|----------|----------|----------|
| 1              | Toshiba Satellite C840-1028U     | 0.075    | 0.175    | 0.4125   | 0.209375 |
| $\overline{2}$ | TOSHIBA Satellite C840-B960      | 0.0375   | 0.2      | 0.4625   | 0.225    |
| 3              | Toshiba Satellite L745-1109UB    | 0.125    | 0.3625   | 0.6875   | 0.384375 |
| 4              | Toshiba Satellite L745-1216U     | 0.125    | 0.35     | 0.65     | 0.36875  |
| 5              | Toshiba Satellite M840-1015X     | 0.15     | 0.4125   | 0.725    | 0.425    |
| 6              | Toshiba Satellite U940-1000X     | 0.15     | 0.3625   | 0.675    | 0.3875   |
| $\overline{7}$ | Toshiba Satellite P850-1009X     | 0.1875   | 0.425    | 0.7125   | 0.4375   |
| 8              | Acer Aspire V5-431               | 0.125    | 0.2875   | 0.5625   | 0.315625 |
| 9              | Acer Aspire E1-431-10002G32Mn    | 0.1625   | 0.3375   | 0.5625   | 0.35     |
| 10             | Acer Aspire S3 Ultrabook i3      | 0.0625   | 0.275    | 0.5875   | 0.3      |
| 11             | Acer Aspire V5-471-33214G50Ma    | 0.1625   | 0.4125   | 0.7375   | 0.43125  |
| 12             | Acer Aspire V5-471G-53314G50Ma   | 0.15     | 0.4      | 0.7375   | 0.421875 |
| 13             | Acer Aspire S5 Ultrabook Core i7 | 0.15     | 0.375    | 0.6625   | 0.390625 |
| 14             | Acer Aspire V3-471G-73614G1TMa   | 0.175    | 0.4625   | 0.7625   | 0.465625 |
| 15             | Sony Vaio SVE11-135CV            | 0.0375   | 0.125    | 0.3625   | 0.1625   |
| 16             | Sony Vaio SVE14-132CV            | 0.075    | 0.2625   | 0.5625   | 0.290625 |
| 17             | Sony VAIO E15131                 | 0.075    | 0.3      | 0.575    | 0.3125   |
| 18             | Sony Vaio SVE14-126CV            | 0.0625   | 0.25     | 0.55     | 0.278125 |
| 19             | Sony Vaio SVE14-136CV            | 0.1125   | 0.35     | 0.6875   | 0.375    |
| 20             | Sony Vaio SVE14-A25CV            | 0.1375   | 0.35     | 0.7125   | 0.3875   |
| 21             | Sony Vaio SVE17-135CV            | 0.1875   | 0.425    | 0.7125   | 0.4375   |

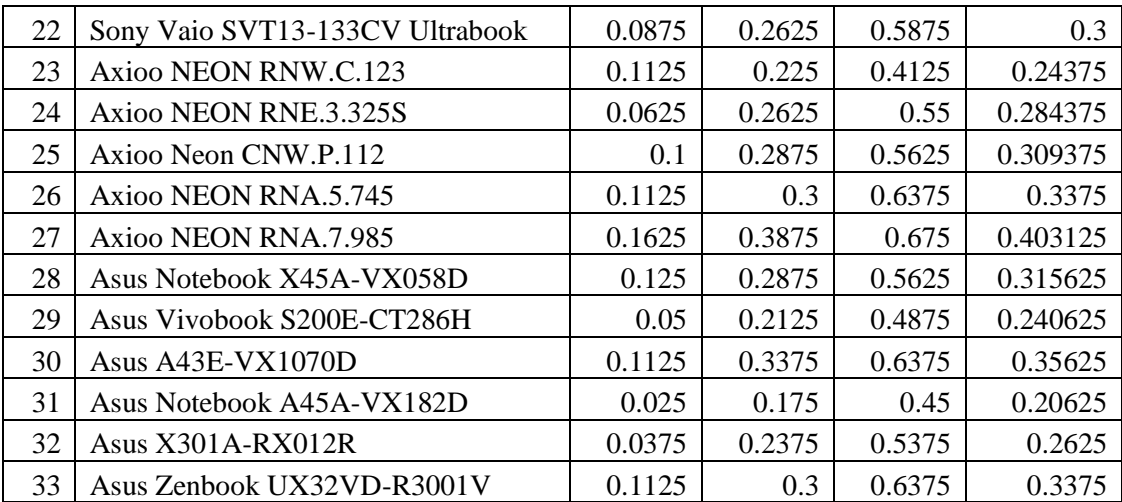

Dari Hasil diatas Maka Dilakukan Proses Sorting data Sebagai berikut

**Tabel 3.21** Nilai Sorting Data

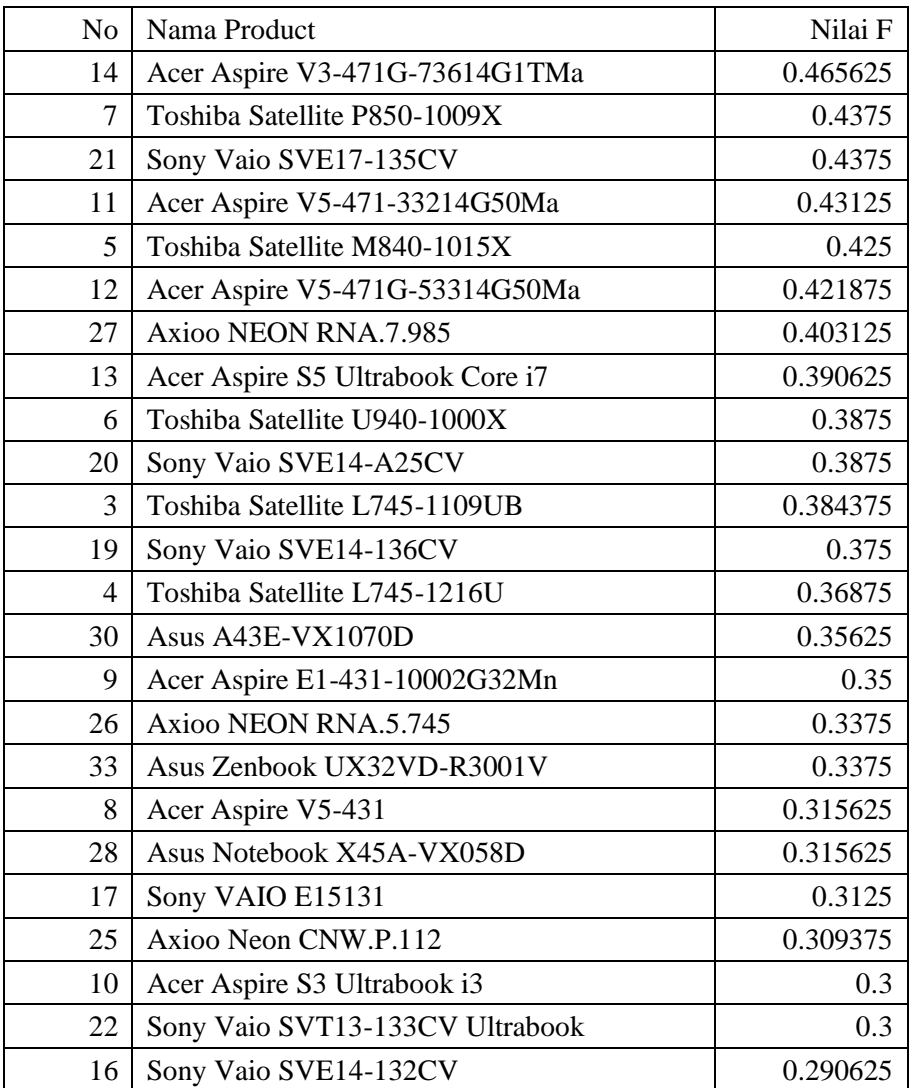

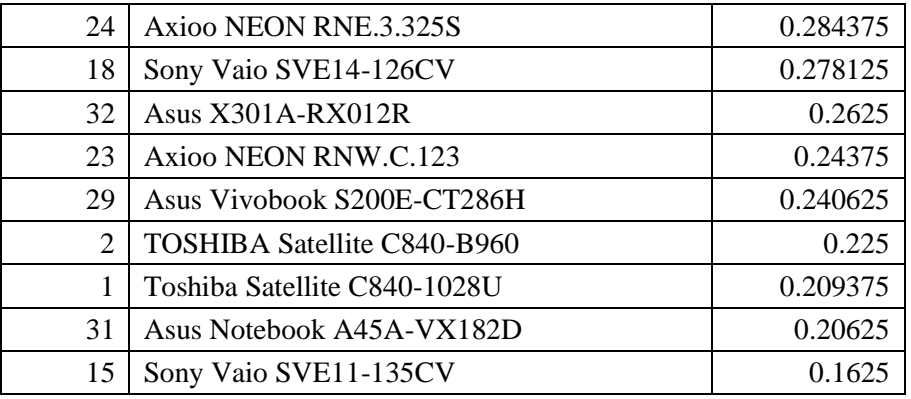

Dari Proses diatas maka ditemukan hasil perhitungan keputusan pemilihan Laptop didapatkan bahwa Acer Aspire V3-471G-73614G1TMa Yang memenuhi dan bernilai lebih baik dari yang lain dengan nilai F 0.465625, yang akan rekomendasi dari perusahaan kepada customer dimana nilai F sebagai hasil soritng data dari timgkat kepentingan dari customer.

#### **3.4 Perancangan Sistem**

Dari hasil Perencanaan pada proses analisa system maka dilakukan perancangan pengaplikasian system pendukung keputusan penentuan pemilihan Laptop dengan menggunaka fuzzy criteria decision making. sehingga didapatkan hasil analisa untuk pengujian kevaliditasan dari data perusahaan. Beberapa tahapan yang dilakukan dengan menggunakan tahaptahap peracangan dari system kedalam aplikasi secara terstruktur dan dapat didefinisikan dengan baik dan tepat.

## **3.4.1 Diagram Konteks**

Dibawah ini pada gambar 3.10 dapat dilihat digram Konteks sistem system pendukung keputusan penentuan pemilihan Laptop dengan menggunakan fuzzy criteria decision making *yang* digunakan untuk penyelesaian permasalahan yang ada yaitu untuk Pemilihan Laptop sebagai berikut :

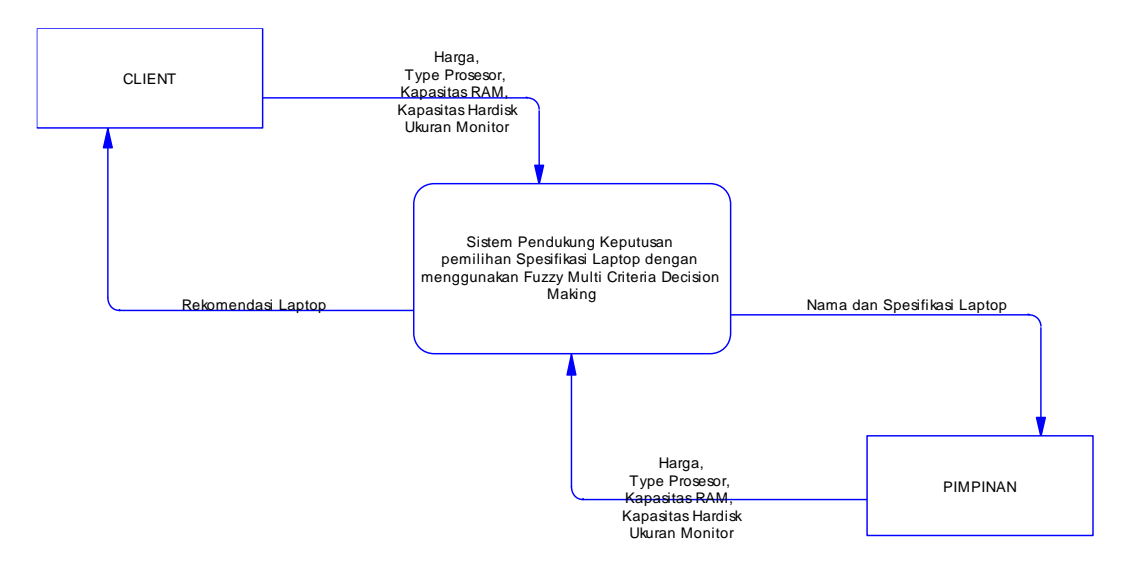

**Gambar 3.10** Dokumen Diagram Konteks

Keterangan diagram konteks aplikasi secara elektronik yaitu : Entitas luar yang berhubungan system pendukung keputusan penentuan pemilihan Laptop dengan menggunakan fuzzy multi criteria decision making dengan baik secara elektronik meliputi Client dan Administrator.

Sistem seluruhnya menerima inputan dari entitas admin berupa data harga, Type Prosesor, Kapasitas RAM, Kapasitas Hardisk, dan Ukuran Monitor, yang digunakan sebagai data yang diolah dalam pendukung keputusan. Entitas Client berguna sebagai pengguna dari aplikasi dimana dibutuhkan untuk menentukan pemilihan laptop sesuai dengan kebutuhan.

### **3.4.2 Diagram Berjenjang**

Dalam perencangan semua proses pada aplikasi maka diperlukan bagan berjenjang, dimana merupakan awal dari penggambaran Data Flow Diagram ( DFD ) ke level-level lebih bawah lagi. Bagan berjenjang dapat digambarkan dengan notasi proses yang digunakan dalam pembuatan Data Flow Diagram ( DFD ) Diagram berjenjang dari sistem yang dibuat terdiri dari 3 ( Tiga ) level yaitu :

1. Top level : membuat aplikasi pendukung keputusan

Menentukan rekomendasi untuk menentukan system pendukung keputusan penentuan pemilihan Laptop dengan menggunakan fuzzy multi criteria decision making *Berbasis Web*

2. Level 0 : Merupakan hasil *break down* dari proses aplikasi pendukung keputusan menentukan rekomendasi untuk menentukan pemberian beasiswa dengan emtode Weighted Product *Berbasis Web* menjadi beberapa sub proses yaitu :

- a. Penentuan kriteria
- b. Pengolahan kriteria
- c. Hasil rekomendasi

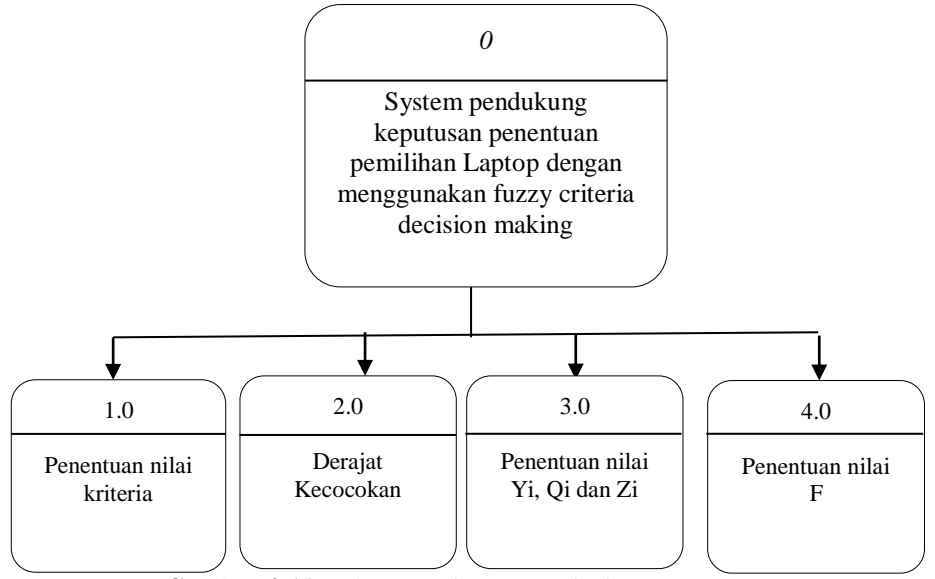

dalam bagan berjenjang akan tampak pada gambar 3.3b dibawah ini :

**Gambar 3.11** Dokumen Diagram Berjenjang

## **3.4.3 Dfd Level 0 DSS**

Dibawah ini pada gambar 3.3c dapat dilihat DFD level 0 Aplikasi pendukung keputusan penentuan pemberian beasiswa sebagai berikut :

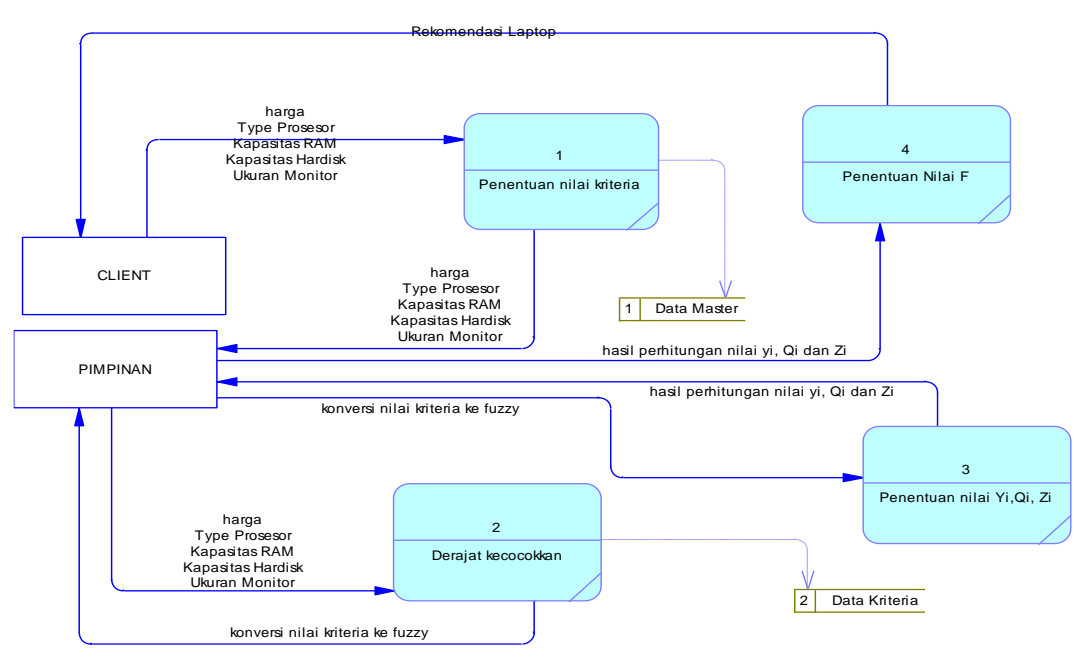

**Gambar 3.12** Dokumen Data Flow Diagram ( DFD ) level 0

Keterangan DFD level digram Konteks sistem Sistem pedukung keputusan dengan metode weighted product sebagai pendukung keputusan untuk menentukan pemilihan rekomendasi laptop *Berbasis Web* secara elektronik yaitu :

Pada proses pencatatan rekomendasi untuk menentukan system pendukung keputusan penentuan pemilihan Laptop dengan menggunakan fuzzy multi criteria decision making *Berbasis Web*, Entitas admin menginputkan data master dan data kriteria dan Entitas Cient melakukan pemilihan dengan menggunakan data kriteria sesauai derajat kepentingan, kemudian diketahui laptop yang direkomendasikan sistem.

#### **3.4.4 Desain Database**

Untuk proses pengolahan data dilakukan dengan menggunakan basisdata yang berstruktur relasional, satu dengan yang lain saling berhubungan sehingga dapat terhubung dengan baik.

#### A. **Desain Tabel**

Tabel-tabel yang digunakan dalam perancangan *database* sistem dan implementasi sistem pendukung keputusan penentuan pemilihan Laptop

bagi Konsumen menggunakan metode *Fuzzy Multi criteria decision Making* disertai dengan *field*, tipe data, *length* dan keterangan adalah sebagai berikut :

#### **1. Tabel Admin**

Tabel admin digunakan untuk menyimpan data user seperti yang terlihat pada tabel 3.22

**Tabel 3.22** data admin

| <b>Field</b> | Type           | <b>Key</b> | <b>Extra</b>  | Keterangan    |
|--------------|----------------|------------|---------------|---------------|
| id_user      | Integer        | PК         | Autoincrement | ID user       |
| User         | varchar $(10)$ |            |               | Nama user     |
| Password     | varchar $(10)$ |            |               | Password user |

Keterangan :

- a. Field id\_user digunakan sebagai identitas dari data user
- b. Field user digunakan untuk nama login user
- c. Field password digunkan untuk form password untuk akses pada sistem

### **2. Tabel Pegawai**

Digunakan untuk menginputkan data dari identitas pegawai yang bekerja pada perushaan , seperti terlihat pada table 3.23 :

#### **Tabel 3.23** Data Pegawai

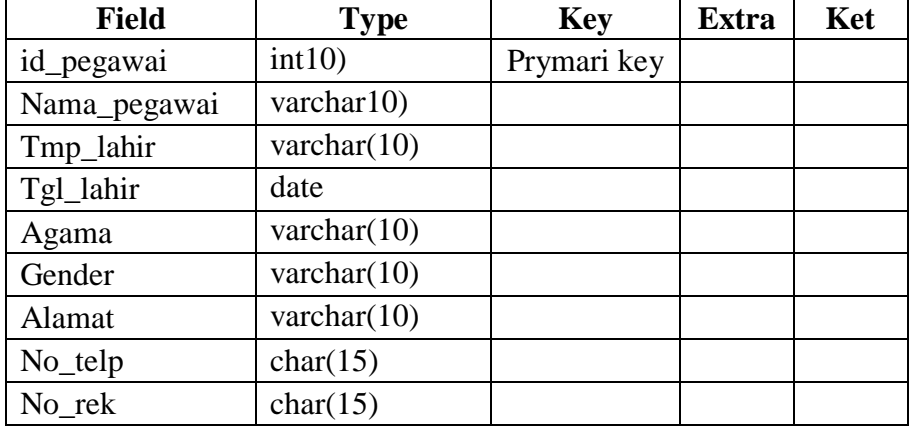

Keterangan dari tabel 3.23 data pegawai sebagai berikut :

- a. Field id\_pegawai digunakan untuk identitas dari data pegawai
- b. Field nama\_pegawai digunakan untuk data nama pegawai
- c. Field tmp\_lahir digunakan untuk identitas dari data tempat pegawai dilahirkan
- d. Field tgl\_lahir digunakan untuk identitas dari data tanggal pegawai dilahirkan
- e. Field alamat digunakan untuk identitas dari data tempat pegawai tinggal
- f. Field agama digunakan untuk identitas dari data agama pegawai
- g. Field gender digunakan untuk identitas dari data jenis kelamin pegawai
- h. Field no\_telp digunakan untuk identitas dari data no hand phone yang bisa dihubungi
- i. Field no\_rek digunakan untuk identitas dari data no rek yang bisa ditransfer

## **3. Tabel Konsumen**

Digunakan untuk menginputkan data dari identitas dari pelanggan yang memesan pengerjaan dari luas bidang bangunan, seperti terlihat pada table 3.24.

**Tabel 3.24** data Konsumen

| <b>Field</b> | <b>Type</b> | <b>Key</b>  | <b>Extra</b> | Ket |
|--------------|-------------|-------------|--------------|-----|
| Id kons      | Varchar(10) | Prymari key |              |     |
| Nama Kons    | Varchar(30) |             |              |     |
| Alamat kons  | Varchar(30) |             |              |     |
| Email        | Varchar(30) |             |              |     |
| No_telp      | char(15)    |             |              |     |
| No rek       | char(15)    |             |              |     |

Keterangan dari tabel 3.24 data konsumen sebagai berikut :

- a. Field id\_konsumen digunakan untuk identitas dari data konsumen
- b. Field nama\_kons digunakan untuk data nama pelanggan
- c. Field alamat\_kons digunakan untuk identitas dari data tempat konsumentinggal
- d. Field email digunakan untuk identitas dari data email konsumen yang bisa dihubungi
- e. Field no\_telp digunakan untuk identitas dari data no hand phone konsumen yang bisa dihubungi
- f. Field no\_rek digunakan untuk identitas dari data no rek konsumen yang bisa ditransfers

### **4. Tabel barang**

**Tabel 3.25** data barang

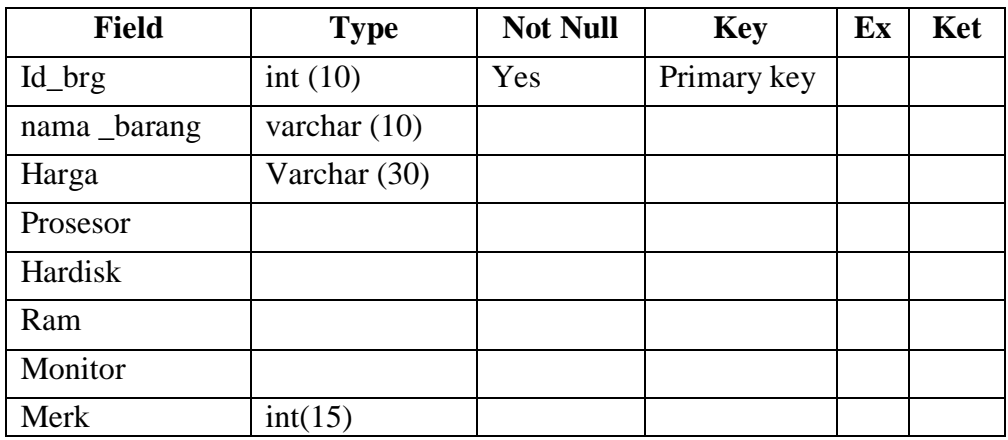

Keterangan dari tabel 3.25 data barang sebagai berikut:

- a. Field id\_barang digunakan untuk menyimpan data identitas barang dalam perusahaan.
- b. Field nama\_barang digunakan untuk menyimpan nama barang
- c. Field type digunakan untuk menyimpan data type barang
- d. Field harga barang digunakan untuk menyimpan data harga barang

## **5. Tabel Suplier**

**Tabel 3.26** data Suplier

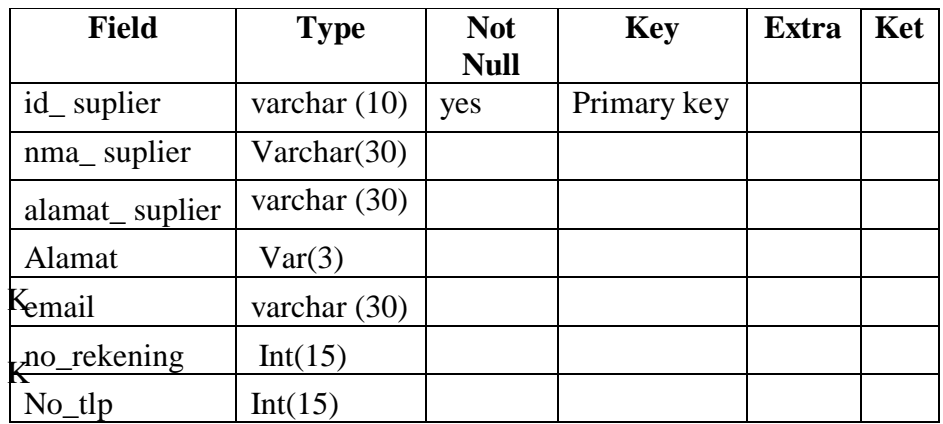

keterangan dari tabel 3.26 data suplier sebagai berikut:

- a. Field id\_suplier digunakan untuk menyimpan data identitas suplier dalam perusahaan.
- b. Field nama\_suplier digunakan untuk menyimpan data nama suplier.
- c. Field alamat digunakan untuk menyimpan data tempat tinggal supplier.
- d. Field email digunakan untuk menyimpan data email supplier
- e. Field no\_rekening digunakan untuk menyimpan data no\_rekening yang akan ditransfer.
- f. Field no\_tlp digunakan untuk menyimpan data no.tlp suplier yang bisa dihubungi.

### **6. Transaksi Keluar**

**Tabel 3.27** data barang keluar

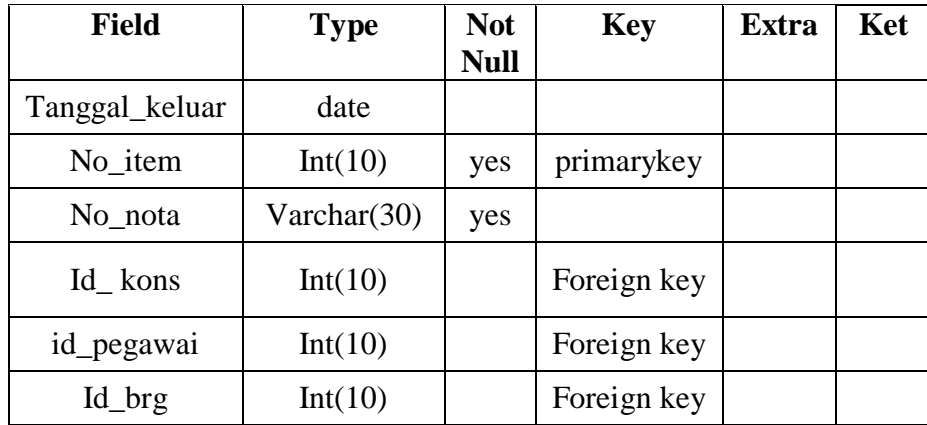

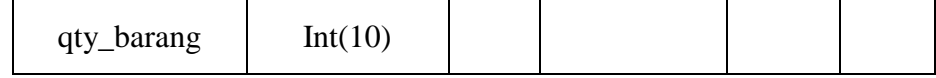

Keterangan dari tabel 3.27 data barang keluar sebagai berikut:

- a. Field tanggal keluar digunakan untuk menyimpan data tanggal pemesenan barang oleh customer
- b. Field no\_item digunakan untuk menyimpan data no transaksi barang yang dipesan customer lebih dari satu jenis barang dalam satu transaksi
- c. Field no\_nota digunakan untuk menyimpan kode transaksi barang yang dipesan customer sebagai laporan transaksi
- d. Field id\_kons digunakan untuk menyimpan data identitas pelanggan dalam perusahaan.
- e. Field id\_pegawai digunakan untuk menyimpan data identitas pegawai dalam perusahaan.
- f. Field id\_brg digunakan untuk menyimpan data identitas barang dalam perusahaan.
- g. Field qty\_barang digunakan untuk menyimpan data jumlah pesanan barang dalam perusahaan
- **7. Transaksi Masuk**

**Tabel 3.28** data barang masuk

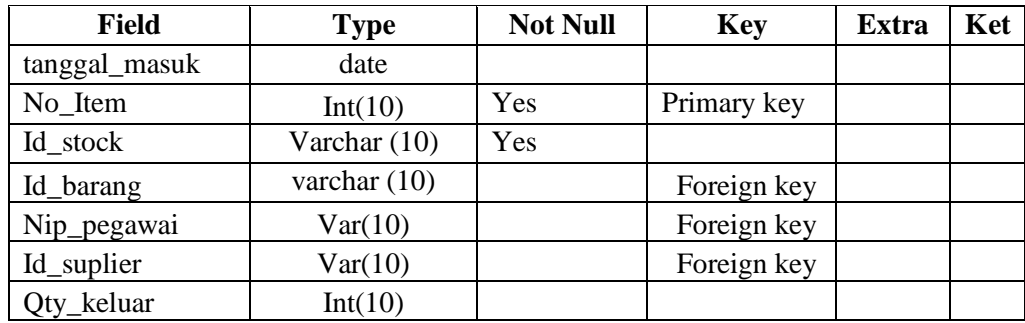

Keterangan :

a. Field tanggal\_masuk digunakan untuk menyimpan data tanggal masuk barang dalam perusahaan

- b. Field no\_item digunakan untuk menyimpan data identitas stock dengan jumlahbrang lebih dari satu dalam perusahaan.
- c. Field id\_stock digunakan untuk menyimpan data identitas stock dalam perusahaan.
- d. Field id\_pegawai digunakan untuk menyimpan data identitas pegawai dalam perusahaan.
- e. Field id\_barang digunakan untuk menyimpan data identitas barang dalam perusahaan.
- f. Field id\_suplier digunakan untuk menyimpan data identitas suplier dalam perusahaan.
- g. Field qty\_masuk digunakan untuk menyimpan data jumlah diterima barang oleh perusahaan.

## **3.4.5 Relasi Antar Tabel Dengan CDM Dan PDM**

### **a. Conceptual Data Model**

Conceptual Data Model merupakan bentuk data yang masih dikonsep untuk direlasikan dengan tabel-tabel yang dibutuhkan. Conseptual Data Model menjelaskan hubungan antar entitas pada sistem. Pada tahap ini belum ada atribut entitas dan atribut kunci ( *primary key* ) yang diberikan. Data-data terdiri dari admin, data pegawai, data kosumen, data suplier, data barang, data barang masuk, data barang keluar dan data proses seperti terlihat pada gambar 3.13 :

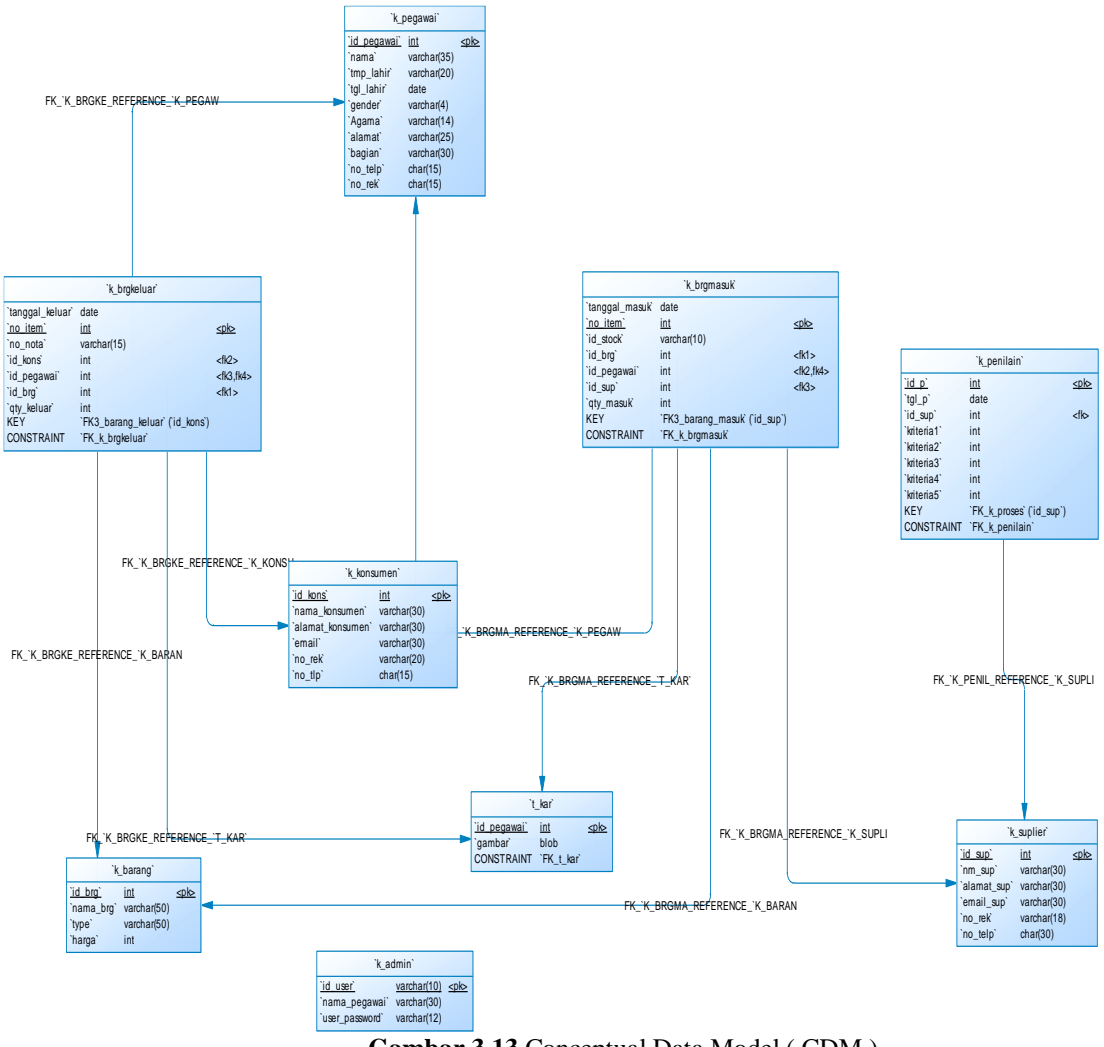

**Gambar 3.13** Conceptual Data Model ( CDM )

## **b. Physical Data Model**

Physical Data Model ( PDM ) menggambarkan suatu model yang akan dibentuk dalam database. Physical Data Model memperlihatkan keseluruhan struktur tabel termasuk nama tabel (*entitas*), nama atribut, tipe data atribut, atribut *primary key* dan atribut *foreign key* yang menunjukkan hubungan antar table seperti terlihat pada gambar 3.14 :

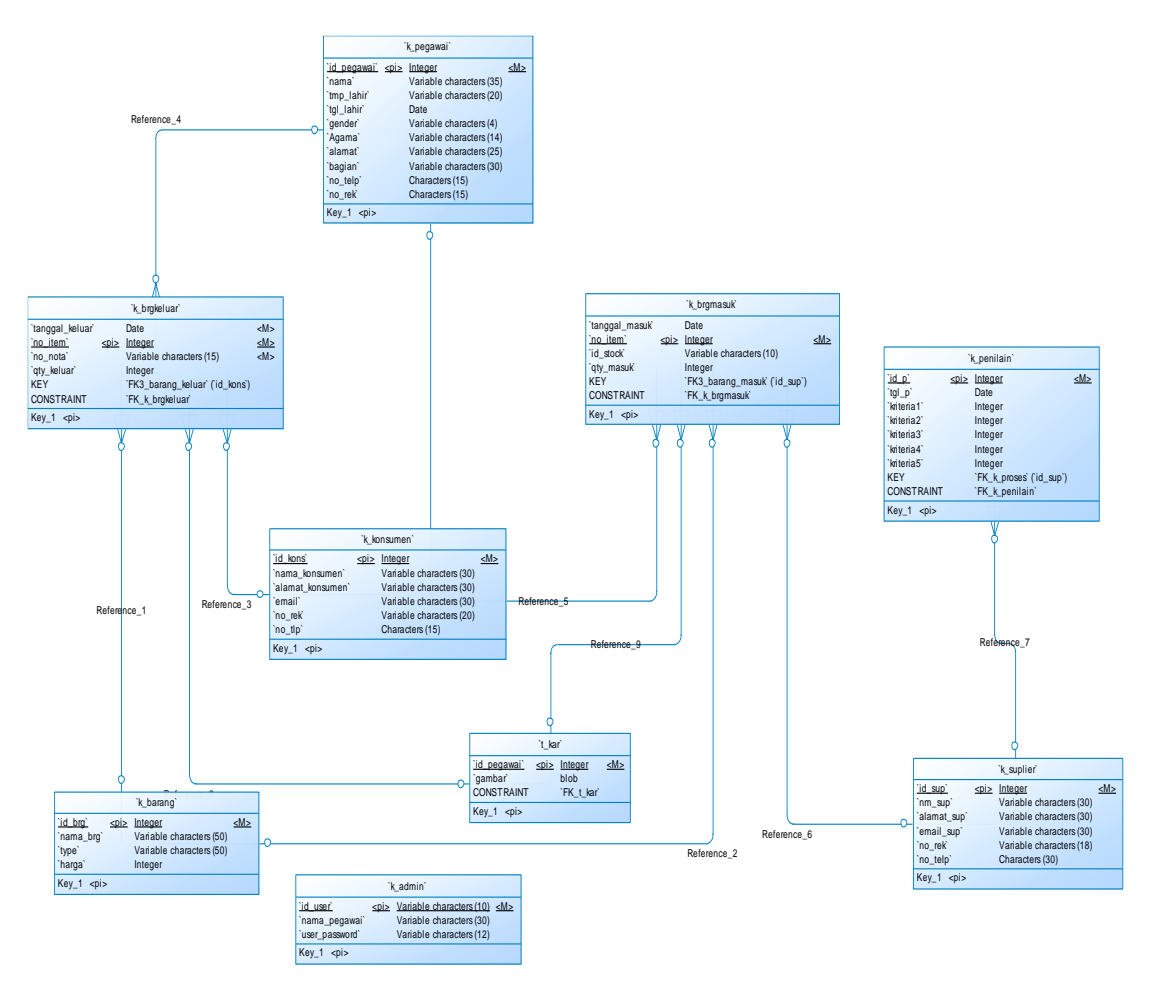

**Gambar 3.14.** Physical Data Model ( PDM )

#### **3.5 Perancangan Antar Muka**

*Interface* adalah bagian yang menghubungkan antara sistem menentukan User dalam menentukan pemilihan supplier dengan menggunakan Metode Fuzzy Multi Criteria decision Making takaran,. *Interface* yang digunakan dalam sistem adalah sistem dengan *source code* yang dipakai menggunakan Php Mysql. Halaman yang akan dibuat adalah sebagai berikut :

#### **3.5.1 Form Login Admin**

Pada gambar 3.9 ini digunakan untuk akses login admin sebelum masuk ke halaman form menu disini hak akses yang bertanggung jawab penuh adalah admin dengan mengisikan user dan password seperti dibawah ini :

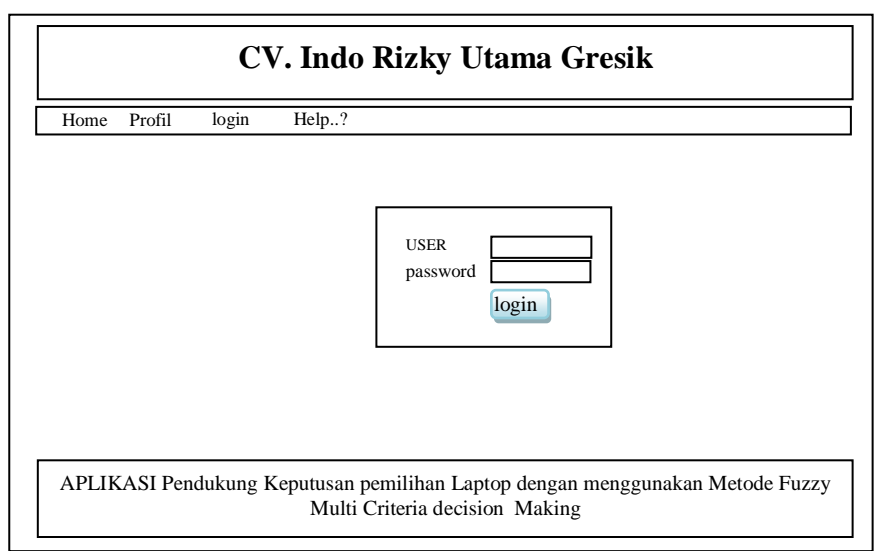

**Gambar 3.15** Form Login Admin

### **3.5.2 Form Utama**

Pada gambar 3.16 digunakan untuk mengakses keseluruh menu form, antara lain form data pegawai, form input konsumen, from input data barang, form barang keluar, form barang masuk dan form proses perhitungan FMCDM, berikut form utamanya

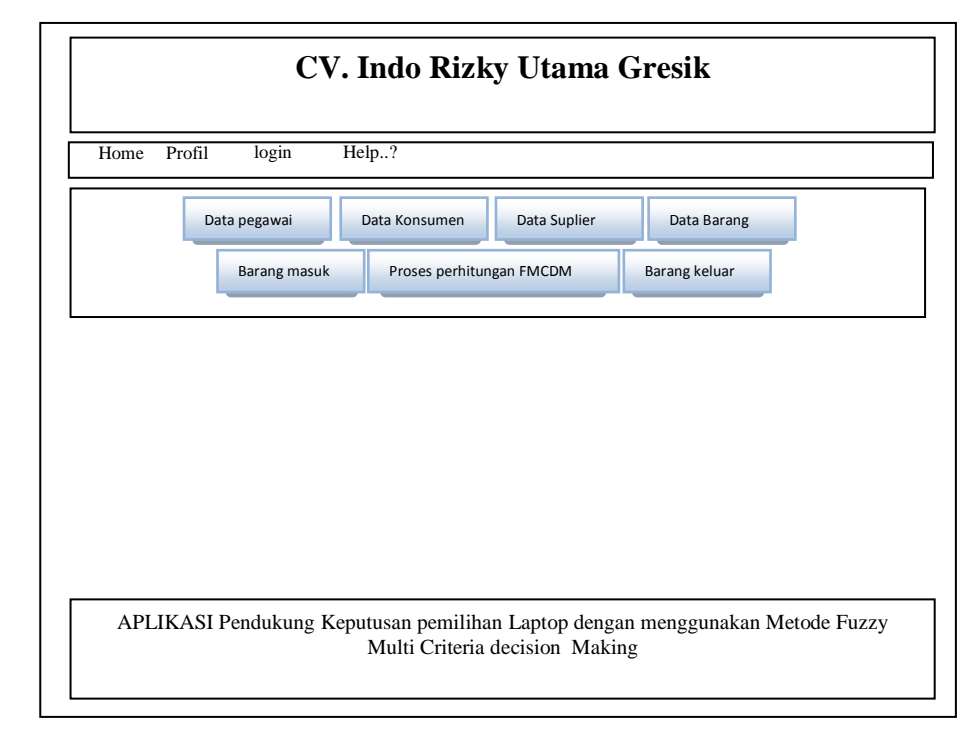

**Gambar 3.16** Form Utama

# **3.5.3 Form Data Pegawai**

Pada gambar 3.17 digunakan untuk menginputkan data pegawai, form dapat dilihat sebagai berikut :

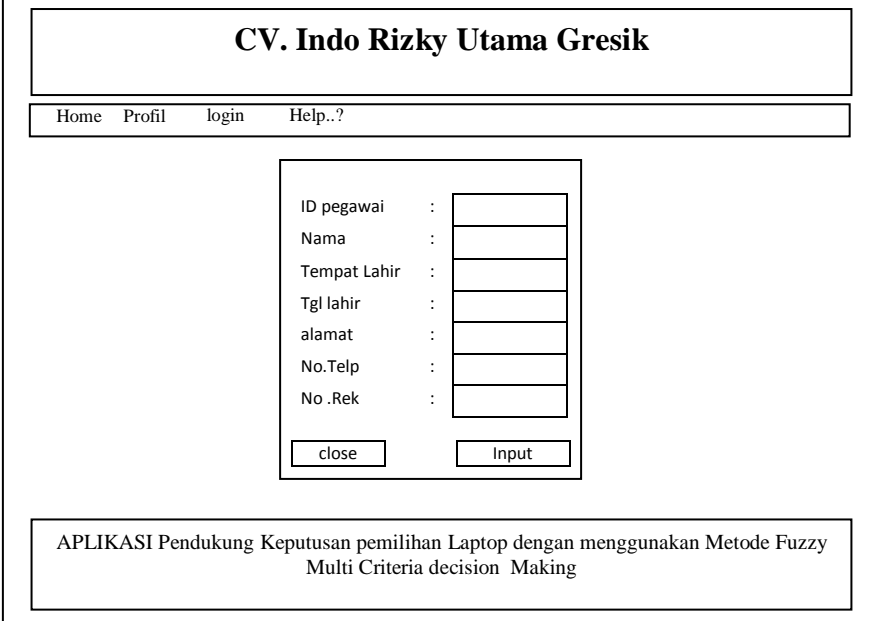

**Gambar 3.17** Form pegawai

# **3.5.4 Form Input Konsumen**

Pada gambar 3.18 digunakan untuk menginputkan data konsumen, form dapat dilihat sebagai berikut :

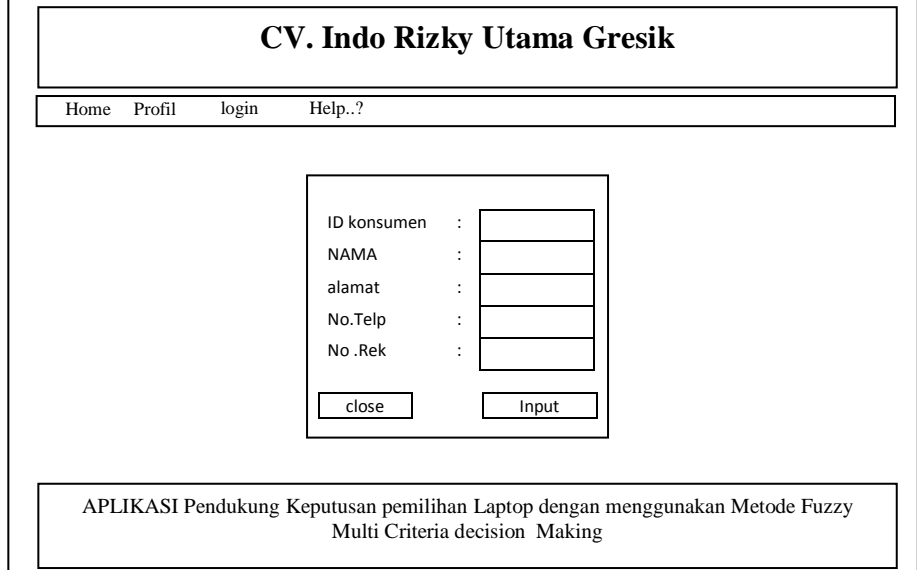

**Gambar 3.18** Form konsumen

## **3.5.5 Form Data Suplier**

Form Data Suplier digunakan untuk memasukkan data identitas dari pengirim barang kepada perusahaan, tampilan form input data Suplier dapat dilihat pada gambar 3.19 :

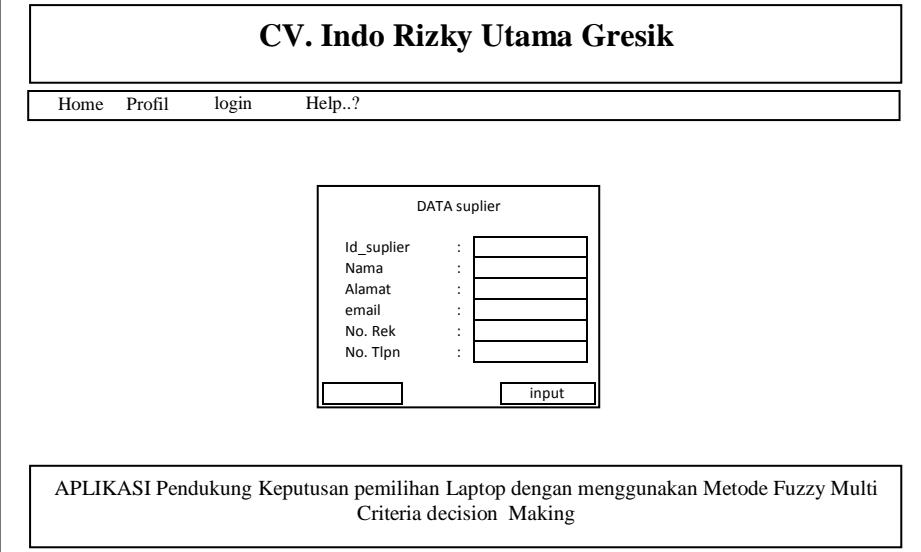

**Gambar 3.19** Form Input Data Suplier

### **3.5.6 Form Transaksi Masuk**

Form barang masuk digunakan untuk memasukkan data barang masuk dari pengiriman suplier, form dapat dilihat pada gambar 3.20 :

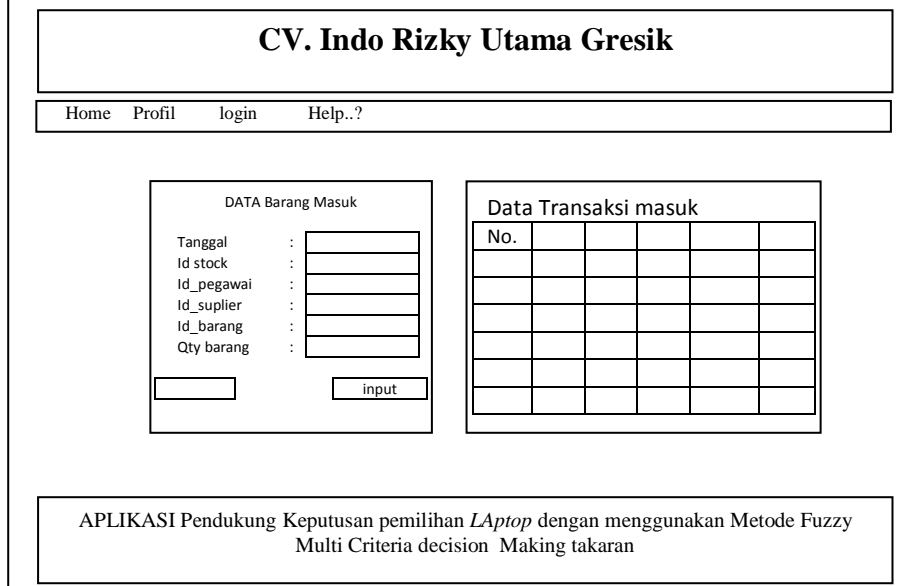

**Gambar 3.20** Form Barang Masuk

### **3.5.7 Form Transaksi Keluar**

Form barang keluar digunakan untuk memasukkan data barang keluar dari perusahaan kepada konsumen , from dapat dilihat pada gambar 3.21 :

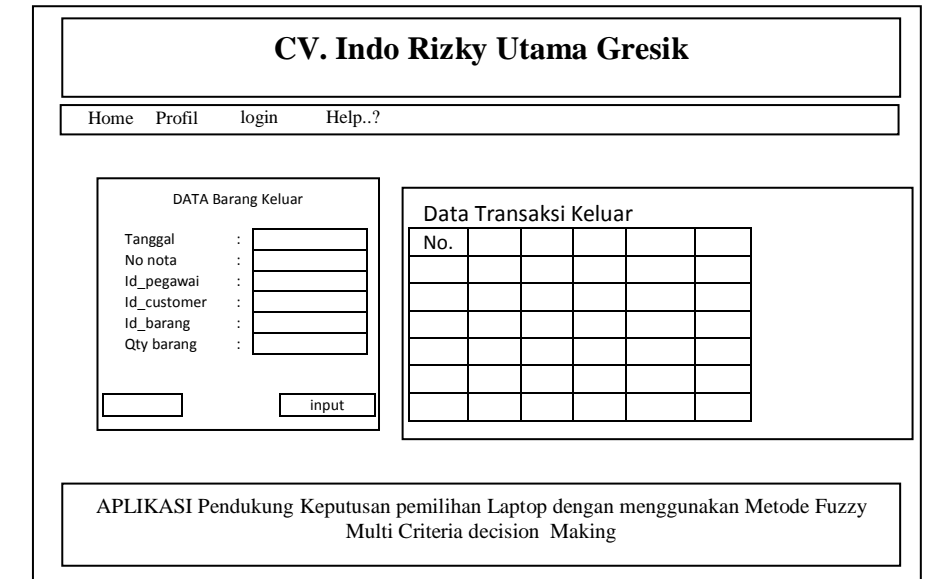

**Gambar 3.21** Tampilan Input Data Transaksi Keluar

### **3.5.8 Form Perhitungan FMCDM**

Pada gambar 3.22 digunakan untuk melakukan perhitungan Pemilihan Laptop dengan mengunakan metode FMCDM, form dapat dilihat sebagai berikut :

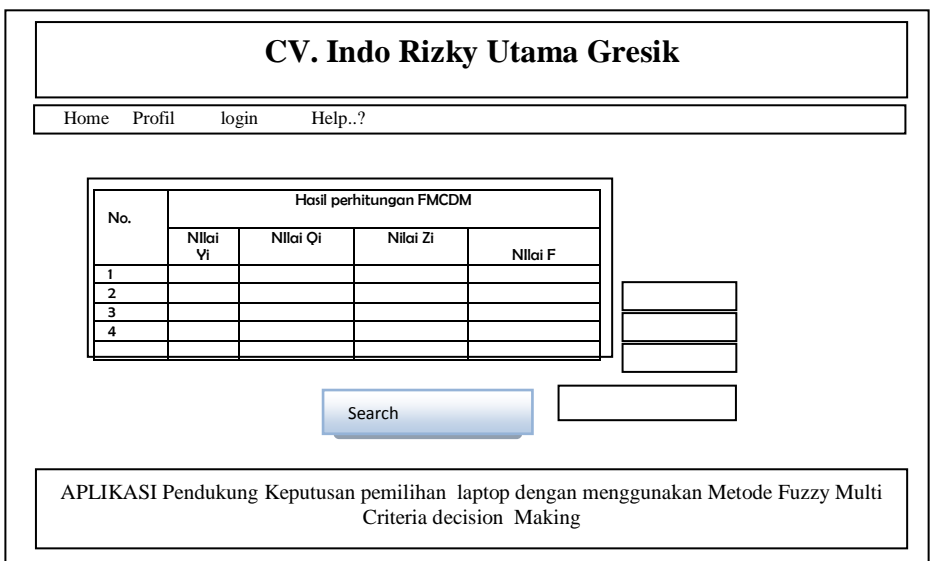

**Gambar 3.22** Form Perhitungan FMCDM

#### **3.6 Skenario Pengujian**

Pengujian Dari Sistem pendukung keputusan dimana pada hasil proses perhitungan antara system pendukung keptusan dengan mengunakan metode FMCDM dengan hasil proses perhitungan dengan perusahaan berkut :

- 1. untuk hasil detail perhitungan maka dilakukan proses perbandingan antara keduanya yang kemudian ditentukan seberapa tepat hasil metode dari perhitungan system dengan proses dari perusahaan.
- 2. Untuk hasil proses Penentuan perhitungan yang dilakukan berdasarkan kriteria yang telah ditentukan dengan cara manual sebelumnya yaitu perhitungan data dari perhitungan perusahaan dengan menggunakan excel dengan pertimbangan dari hasil tertentu oleh perusahaan dengan hasil perhitungan dalam menentukan pemilihan laptop dengan menggunakan fuzzy MCDM.
- 3. Dalam melakukan pengujian, digunakan 5 (lima) macam kriteria yaitu harga, Kecepatan Prosesor, Kapasitas RAM, Kapasitas Hardisk, dan Ukuran Monitor sebagai inputannya dan pemilihan laptop sebagai data outputan dari sistem.
- 4. Untuk perbandingan hasil data dilakukan dengan menggunakan 33 Sampel data laptop yang bekerjasama dengan perusahaan, dari data tersebut kemudian dilakukan perbandingan perhitungan dengan menggunakan perhitungan perusahaan dengan dibandingkan dengan hasil perhitungan dengan menggunakan system aplikasi pendukung keputusan dengan menggunakan metode FMCDM, dari hasil tersebut diharapkan sistem yang akan dibuat dapat menghasilkan pemilihan Laptop yang sesuai dalam memenuhi kebutuhan dari system sehingga hasil yang didapatkan dapat mempermudah bagi perusahaan dalam melakukan proses penentuan Laptop yang sesuai sehingga kebutuhan perusahaan dapat terpenuhi dengan baik.